# **Manuel d'utilisation**

A50-16737-00001

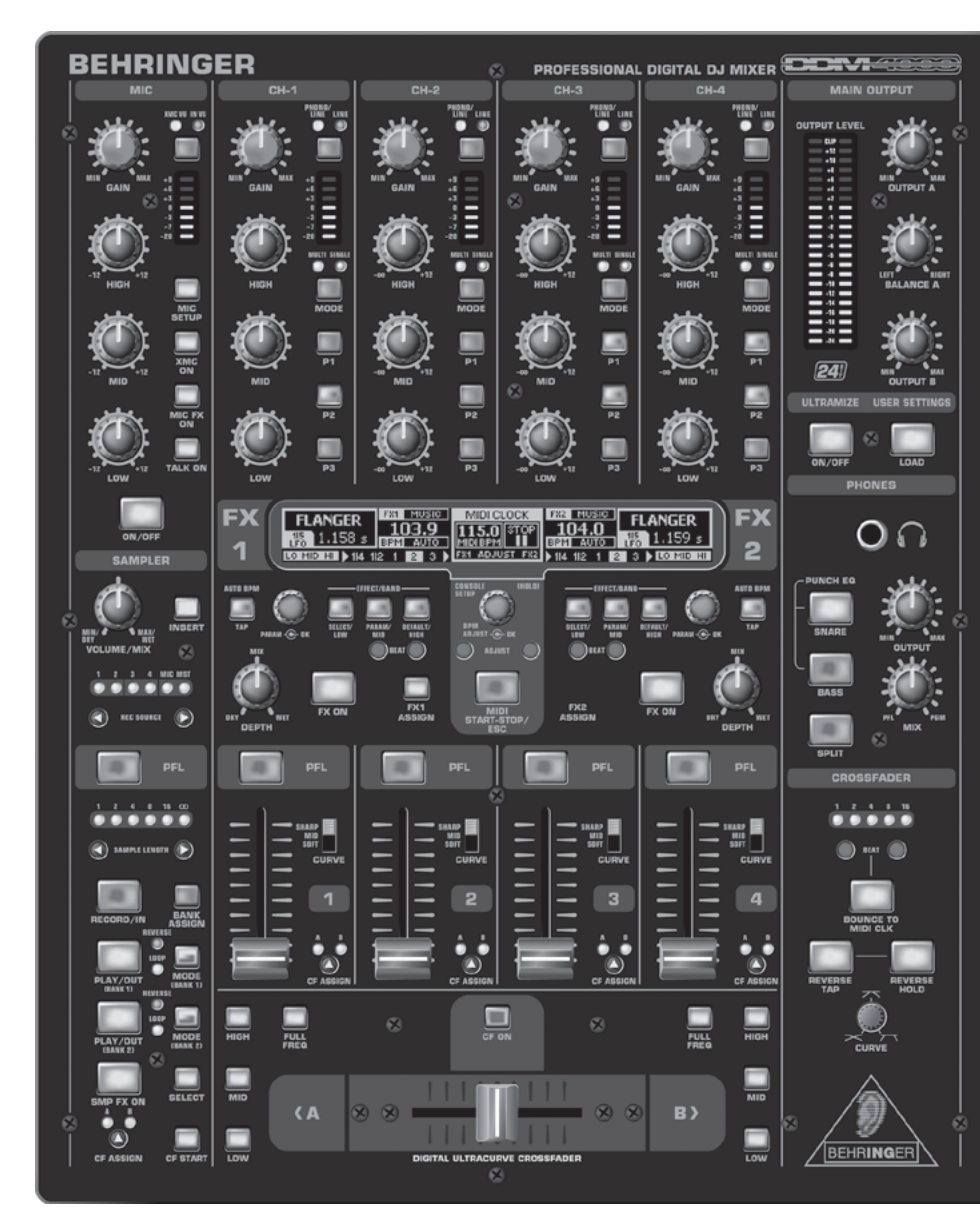

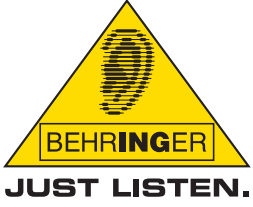

www.behringer.com

DIGITAL PRO MIXER DDM4000 **SIGITAL PRO NIIXER** 

**DDM4000** 

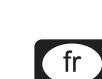

#### **Consignes de securite**

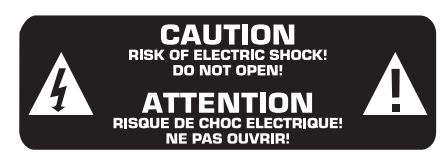

#### **Attention**

- **ES Pour éviter tout risque de choc électrique, ne pas ouvrir le capot de l'appareil ni démonter le panneau arrière. L'intérieur de l'appareil ne possède aucun élément réparable par l'utilisateur. Laisser toute réparation à un**  professionnel qualifié.
- **ES Pour réduire les risques de feu et de choc électrique, n'exposez pas cet appareil à la pluie, à la moisissure, aux gouttes ou aux éclaboussures. Ne posez pas de récipient contenant un liquide sur l'appareil (un vase par exemple).**

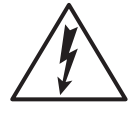

Ce symbole avertit de la présence d'une tension dangereuse et non isolée à l'intérieur de l'appareil - elle peut provoquer des chocs électriques.

Ce symbol signale les consignes d'utilisation et d'entretien importantes dans la documentation fournie. Lisez les consignes de sécurité du manuel d'utilisation de l'appareil.

#### **Attention**

**ES Ces consignes de sécurité et d'entretien sont destinées** à un personnel qualifié. Pour éviter tout risque de choc **électrique, n'effectuez aucune réparation sur l'appareil qui ne soit décrite par le manuel d'utilisation. Les éventuelles réparations doivent être effectuées uniquement par un technicien spécialisé.**

- **1) Lisez ces consignes.**
- **2) Conservez ces consignes.**
- **3) Respectez tous les avertissements.**
- **4) Respectez toutes les consignes d'utilisation.**
- **5) N'utilisez jamais l'appareil à proximité d'un liquide.**
- **6) Nettoyez l'appareil avec un chiffon sec.**
- **7) Veillez à ne pas empêcher la bonne ventilation de l'appareil via ses ouïes de ventilation. Respectez les consignes du fabricant concernant l'installation de l'appareil.**
- **8) Ne placez pas l'appareil à proximité d'une source de chaleur telle qu'un chauffage, une cuisinière ou tout appareil dégageant de la chaleur (y compris un ampli de puissance).**
- **9) Ne supprimez jamais la sécurité des prises bipolaires ou des prises terre. Les prises bipolaires possèdent deux contacts de largeur différente. Le plus large est le contact de sécurité. Les prises terre possèdent deux contacts plus une mise à la terre servant de sécurité. Si la prise du bloc d'alimentation ou du cordon d'ali-mentation fourni ne correspond pas à celles de votre installation électrique, faites appel à un électricien pour effectuer le changement de prise.**
- **10) Installez le cordon d'alimentation de telle façon que personne ne puisse marcher dessus et qu'il soit protégé d'arêtes coupantes. Assurez-vous que le cordon**  d'alimentation est suffisamment protégé, notamment au **niveau de sa prise électrique et de l'endroit où il est relié à l'appareil ; cela est également valable pour une éventuelle rallonge électrique.**
- **11) L'appareil doit être connecté à une prise secteur dotée d'une protection par mise à la terre.**
- **12) La prise électrique ou la prise IEC de tout appareil dénué de bouton marche/arrêt doit rester accessible en permanence.**
- **13) Utilisez exclusivement des accessoires et des appareils supplémentaires recommandés par le fabricant.**
- **14) Utilisez exclusivement des chariots, des diables, des présentoirs, des pieds et des surfaces de travail recommandés par le fabricant ou livrés avec le produit. Déplacez précautionneusement tout chariot ou diable chargé pour éviter d'éventuelles blessures en cas de chute.**

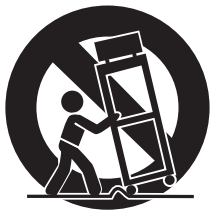

- **15) Débranchez l'appareil de la tension secteur en cas d'orage ou si l'appareil reste inutilisé pendant une longue période de temps.**
- **16) Les travaux d'entretien de l'appareil doivent être effectués**  uniquement par du personnel qualifié. Aucun entretien **n'est nécessaire sauf si l'appareil est endommagé de quelque façon que ce soit (dommages sur le cordon d'alimentation ou la prise par exemple), si un liquide ou un objet a pénétré à l'intérieur du châssis, si l'appareil a été exposé à la pluie ou à l'humidité, s'il ne fonctionne pas correctement ou à la suite d'une chute.**

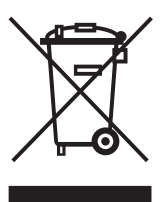

fr

### **Sommaire**

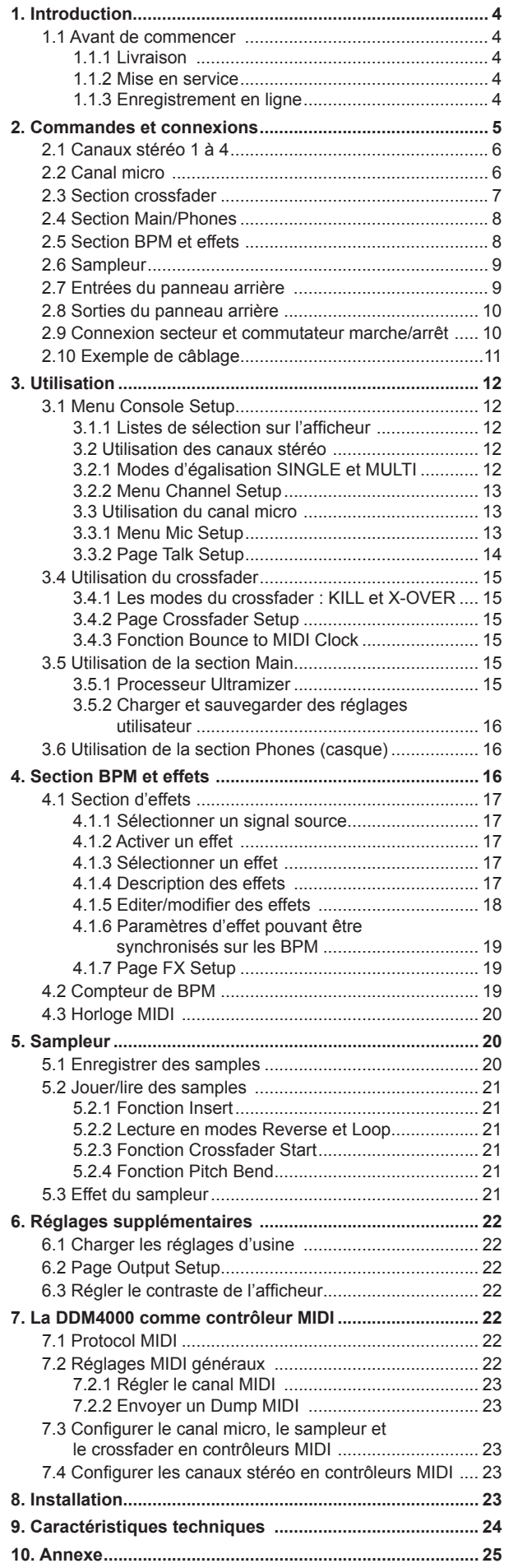

fr

#### **1. Introduction**

<span id="page-3-0"></span>Félicitations ! En achetant la DDM4000, vous avez fait le choix d'une console DJ en avance sur son temps. Il s'agit d'une console numérique 32 bits de grande classe dotée d'une surface utilisateur intuitive et simple malgré ses innombrables fonctionnalités créatives. La DDM4000 possède des fonctions d'édition, de sauvegarde et de rappel de réglages pour faciliter et accélérer sa prise en main.

Câblez vos platines et vos lecteurs CD/MP3 aux quatre canaux stéréo avec égaliseurs entièrement programmables et touches Kill. Décuplez votre créativité grâce à la polyvalence ultime des modules d'effets synchronisés sur les BPM, aux deux compteurs de BPM et au crossfader numérique avec courbe réglable. Enfin, mettez le feu aux pistes de danse avec le sampleur synchronisé aux BPM doté d'un contrôle de pitch en temps réel ainsi que de fonctions Loop et Reverse.

Le présent manuel est avant tout destiné à vous familiari**ser avec les termes et concepts spécialisés nécessaires à la bonne utilisation de toutes les fonctionnalités de l'appareil. Lisez-le attentivement et archivez-le afin de pouvoir le consulter ultérieurement.**

#### **1.1 Avant de commencer**

#### **1.1.1 Livraison**

La console DDM4000 a été emballée avec le plus grand soin dans nos usines pour lui garantir un transport en toute sécurité. Cependant, si l'emballage vous parvient endommagé, vérifiez qu'elle ne présente aucun signe extérieur de dégâts.

- $\mathbb{R}$  En cas de dommages, ne nous renvoyez PAS l'appareil **mais informez votre revendeur et la société de transport sans quoi vous perdrez tout droit aux prestations de garantie.**
- **ES Nous vous conseillons d'utiliser une valise ou une mallette pour assurer une protection optimale de l'appareil pendant son transport.**
- **ES** Utilisez toujours l'emballage d'origine pour éviter tout **dommage à votre appareil lors de son stockage ou de son expédition.**
- $\mathbb{R}$  Ne laissez jamais d'enfant sans surveillance jouer avec **l'appareil ou son emballage.**
- + **Veillez à respecter l'environnement si vous jetez tout ou partie de l'emballage.**

#### **1.1.2 Mise en service**

Assurez-vous que la circulation d'air autour de l'appareil est suffisante et ne le posez pas à proximité de sources de chaleur afin de lui éviter tout risque de surchauffe.

#### + **Avant de relier l'appareil au secteur, vérifiez qu'il est réglé sur la tension d'alimentation adéquate :**

Le porte-fusible du connecteur d'alimentation présente trois marques triangulaires. Deux d'entre elles se font face. L'appareil est réglé sur le voltage inscrit près de ces deux marques. On peut modifier la tension d'alimentation admissible en faisant pivoter le porte-fusible de 180°. ATTENTION : cela n'est pas valable pour les modèles d'exportation conçus exclusivement pour une tension secteur de 120 V par exemple ! L'illustration 2.9 montre l'emplacement exact du porte-fusible.

- **ES** Si vous réglez l'appareil sur une tension secteur dif**férente, vous devrez y installer un fusible de valeur différente. Vous trouverez la valeur correcte du fusible au chapitre « Caractéristiques techniques ».**
- + **Tout fusible défectueux doit impérativement être remplacé par un fusible de type et de valeur adaptés ! Vous trouverez la valeur correcte du fusible au chapitre « Caractéristiques techniques ». Pour éviter tout risque**

#### **de choc électrique, éteignez l'appareil et débranchez sa prise électrique avant de remplacer son fusible.**

On effectue la liaison avec la tension secteur à l'aide du cordon d'alimentation fourni. Il est conforme aux normes de sécurité en vigueur.

 $\sqrt{2}$  Assurez-vous que tous vos appareils sont équipés **d'une prise terre. Pour votre propre sécurité, nous vous recommandons de ne jamais supprimer ou rendre inopérante la mise à la terre du câble d'alimentation ou de l'appareil.** 

### **Avertissements importants pour l'installation :**

**ISS** Il est possible que la qualité sonore de l'appareil soit **amoindrie par le voisinage de puissants émetteurs radio/ télé ou d'importantes sources de hautes fréquences. Dans ce cas, augmentez la distance entre l'émetteur et l'appareil et utilisez exclusivement des câbles audio blindés.** 

#### **1.1.3 Enregistrement en ligne**

Veuillez enregistrer rapidement votre nouvel équipement BEHRIN-GER sur notre site Internet www.behringer.com (ou www.behringer.fr). Vous y trouverez également nos conditions de garantie.

La société BEHRINGER accorde un an de garantie<sup>1</sup> pour les défauts matériels ou de fabrication à compter de la date d'achat. Au besoin, vous pouvez télécharger les conditions de garantie en français sur notre site http://www.behringer.com ou les réclamer par téléphone au +49 2154 9206 4133.

Au cas où votre produit tombe en panne, nous tenons à ce qu'il soit réparé dans les plus brefs délais. Pour ce faire, contactez le revendeur BEHRINGER chez qui vous avez acheté votre matériel. Si votre détaillant est loin de chez vous, vous pouvez également vous adresser directement à l'une de nos filiales. Vous trouverez la liste de nos filiales dans l'emballage d'origine de votre produit (« Global Contact Information/European Contact Information »). Si vous n'y trouvez pas de contact pour votre pays, adressezvous au distributeur le plus proche de chez vous. Vous trouverez également les contacts BEHRINGER dans la zone « Support » de notre site www.BEHRINGER.com.

Le fait d'enregistrer votre produit ainsi que sa date d'achat simplifie grandement sa prise en charge sous garantie.

Merci pour votre coopération !

### **Attention !**

**ES** Des volumes sonores élevés peuvent endommager **votre système auditif et/ou votre casque audio. Avant d'allumer l'appareil, placez les commandes OUTPUT des sections MAIN et PHONES en butée gauche. Travaillez toujours à des puissances raisonnables.** 

1) D'autres dispositions sont en vigueur pour les clients de l'Union Européenne.

### **2. Commandes et connexions**

<span id="page-4-0"></span>Ce chapitre décrit les différentes commandes et connexions de la console DDM4000. Pour faciliter la compréhension, nous avons regroupé les éléments de la console en plusieurs sections. Chaque section est expliquée en détail dans un sous-chapitre qui lui est réservé (2.1 à 2.9).

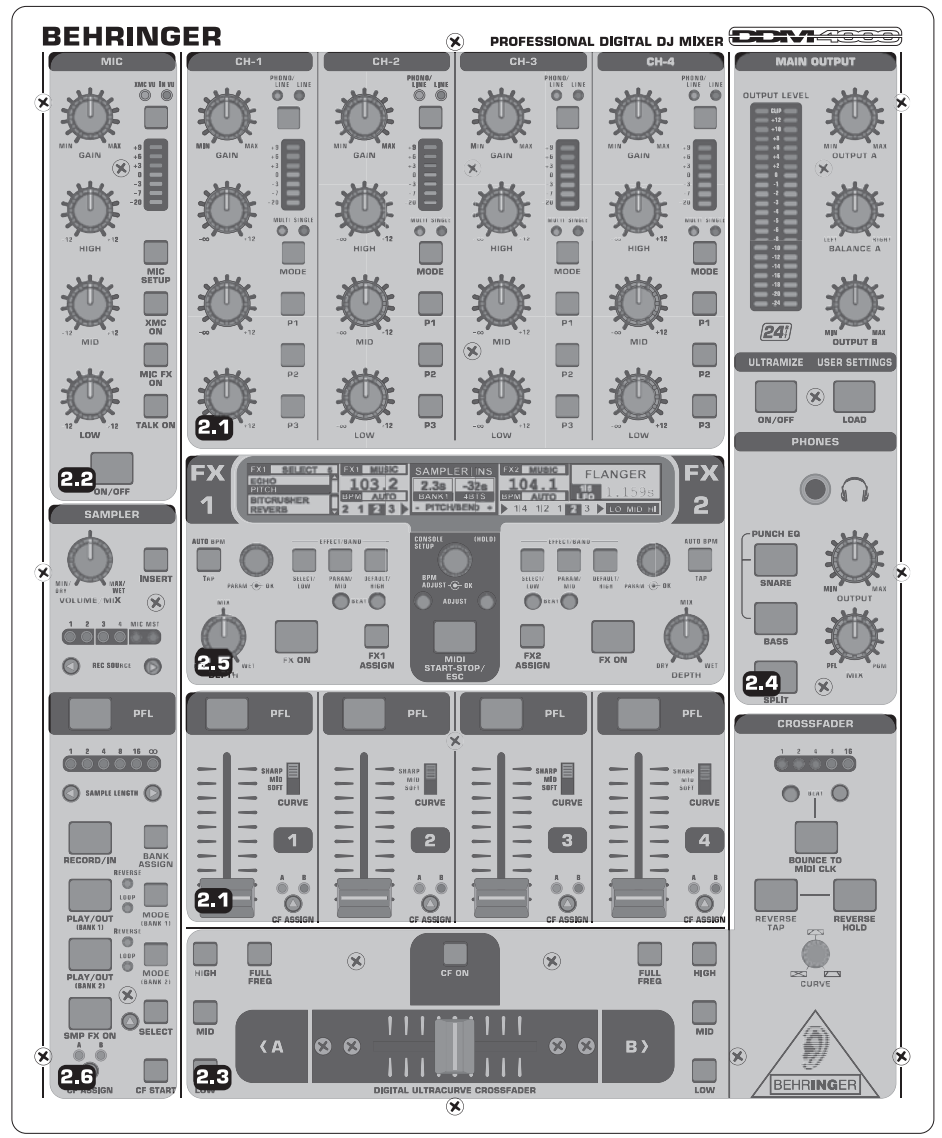

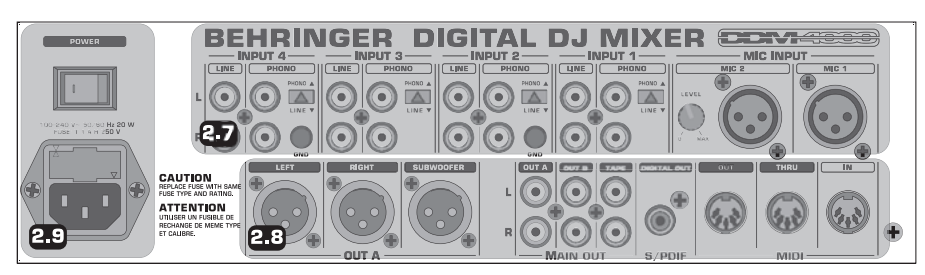

*Fig. 2.0 : Vue d'ensemble de la console DDM4000* 

- 2.1 Canaux stéréo 1 à 4
- 2.2 Canal micro
- 2.3 Section crossfader
- 2.4 Section Main/Phones
- 2.5 Section BPM et effets
- 2.6 Sampleur
- 2.7 Entrées du panneau arrière
- 2.8 Sorties du panneau arrière
- 2.9 Connexion secteur et commutateur marche/arrêt

 $\sqrt{\pi}$ 

<span id="page-5-0"></span>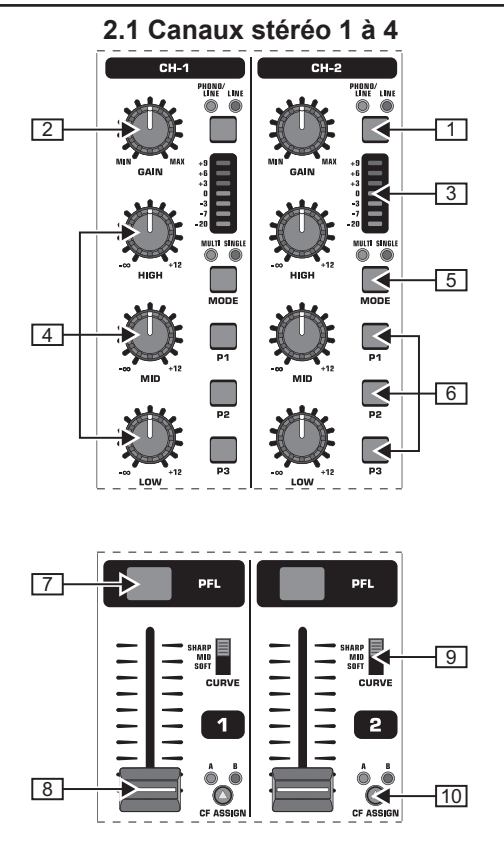

*Fig. 2.1 : Les canaux stéréo* 

- {1} Le sélecteur d'entrée permet de choisir entre deux types de source audio. Le signal de l'entrée ligne [67] est audible lorsque le sélecteur est en position Line. Le signal de l'entrée Phono/Line 68 est audible quand le sélecteur est en position Phono/Line.
- {2} Le potentiomètre *GAIN* sert au réglage du niveau d'entrée du signal source indiqué par l'afficheur de niveau 3.
- {3} La chaîne de 7 LED indique le niveau d'entrée.
- {4} Chaque canal possède un égaliseur 3 bandes (*HIGH*, *MID* et *LOW*) de type Kill. Amplification maximale : 12 dB ; atténuation maximale : - $\infty$  dB (Kill). La caractéristique Kill permet de supprimer totalement la bande de fréquences traitée. Lorsque les réglages de toutes les bandes de fréquences sont en butée gauche, aucun signal n'est audible. Vous pouvez régler tous les paramètres d'égalisation à la page *Channel Setup* (voir chapitre 3.2.2).
- {5} La touche *MODE* commute le fonctionnement des touches de preset {6} entre Multi et Single (voir chapitre 3.2.1).
- {6} Les touches de preset *P1, P2* et *P3* servent à la sauvegarde et au chargement de presets d'égalisation (voir chapitre 3.2.1). A l'allumage de la console, ces touches sont configurées sur l'atténuation maximale en mode Single (fonction Kill).
- {7} Appuyez sur la touche *PFL* pour pré-écouter le signal du canal au casque.
- 8 Utilisez le fader pour régler le volume du canal.
- {9} Le sélecteur *CURVE* modifie la courbe du fader : en mode **SOFT**, le fader modifie le volume lentement dans la partie supérieure de sa course et rapidement dans la partie inférieure de sa course. En mode **SHARP**, le fader modifie le volume rapidement dans le tiers supérieur de sa course et lentement dans la partie inférieure de sa course. En mode **MID**, la modification de volume est linéaire sur toute la longueur de la course du fader. Par nature, le passage d'une caractéristique à l'autre peut occasionner des sautes de volume. C'est pourquoi nous vous conseillons de ne pas utiliser le sélecteur pendant que le signal du canal est diffusé !
- [10] La touche *CF ASSIGN* détermine le côté du crossfader [20] auquel le signal est assigné (A ou B).

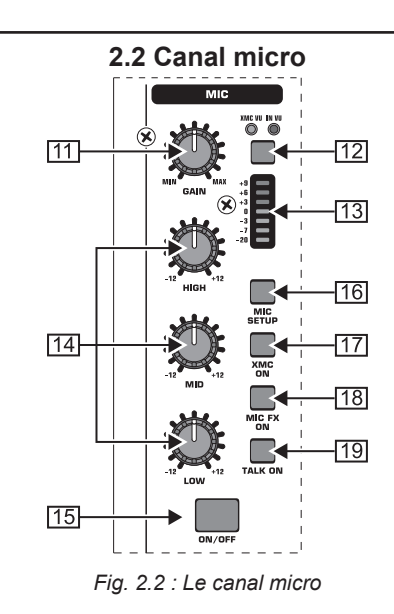

- [11] Le potentiomètre *GAIN* règle le niveau d'entrée du signal micro qui alimente l'entrée MIC 1.
- [12] Cette touche sélectionne le signal dont le niveau est indiqué par l'afficheur [13]. Utilisez la position *IN VU* (l'afficheur indique le niveau d'entrée sans traitement) pour régler le niveau d'entrée des signaux micro. En position *UMIC VU*, l'afficheur indique le niveau du signal après le processeur ULTRAMIC.
- [13] La chaîne de 7 LED indique le niveau du signal du canal micro.
- [14] Le canal micro possède un égaliseur 3 bandes (*HIGH, MID* et *LOW*). L'amplification/atténuation maximale de chaque bande est de +/-12 dB. Vous pouvez régler tous les paramètres d'égalisation dans le menu *Mic Setup* (voir chapitre 3.3.1).
- [15] La touche *ON/OFF* permet d'allumer et d'éteindre le canal micro.
- [16] Appuyez sur la touche *MIC SETUP* pour ouvrir le menu *Mic Setup* qui apparaît sur l'afficheur. Ce menu permet de modifier les réglages de l'égaliseur, du processeur Ultramic et du processeur d'effets MIC FX (voir chapitre 3.3.1).
- [17] La touche *UMIC ON* active le processeur Ultramic, un compresseur 2 bandes avec expanseur. Vous pouvez régler les paramètres du processeur Ultramic dans le menu *Mic Setup*.
- [18] La touche MIC FX ON active le processeur d'effets pour micro. On sélectionne l'effet dans le menu *Mic Setup*.
- [19] La touche *TALK ON* active la fonction Talkover. Elle réduit le volume sonore de la musique dès que vous parlez dans le micro. Cette fonction est très utile pour que votre voix domine la musique lors de vos interventions. On peut modifier les réglages de cette fonction à la page *Talk Setup*  (voir chapitre 3.3.2).

 $r$ 

<span id="page-6-0"></span>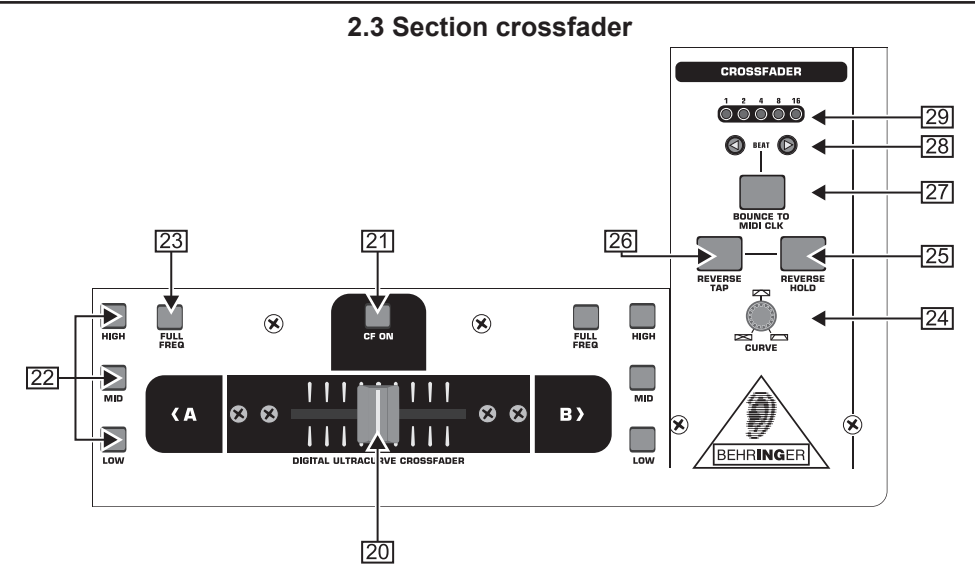

*Fig. 2.3 : La section crossfader*

- [20] Le crossfader interchangeable permet de réaliser des fonduenchaînés sonores entre les signaux assignés aux côtés A et B du crossfader. On assigne les canaux stéréo et le sampleur avec les touches CF Assign [10] et [65].
- [21] La touche *CF ON* active le crossfader. Tant qu'elle n'est pas enfoncée, les signaux des canaux sont routés directement sur les sorties principales Main.
- [22] Chaque côté du crossfader possède trois touches Kill (*HIGH, MID* et *LOW*) qui permettent de supprimer totalement les bandes de fréquences correspondantes. La page *Crossfader Setup* (voir chapitre 3.4.2) permet d'activer un mode spécial X-OVER qui augmente les fonctionnalités du crossfader en l'associant aux touches Kill (voir chapitre 3.4.1).
- [23] Appuyez sur la touche *FULL FREQ* pour annuler toutes les atténuations de fréquences résultant du réglage de l'égaliseur KILL EQ 22
- [24] Le bouton *CURVE* permet de modifier la courbe du crossfader de façon continue.

La fonction **REVERSE** inverse l'action du crossfader. Elle permet de commuter entre les canaux A et B en une fraction de seconde.

- [25] *REVERSE HOLD* est la fonction Reverse durable. Une pression sur la touche permute les côtés A et B du crossfader, autrement dit A est à droite et B à gauche.
- [26] *REVERSE TAP* est la fonction Reverse momentanée. Les côtés A et B du crossfader sont permutés tant que vous maintenez la touche TAP enfoncée.

La fonction **BOUNCE TO MIDI CLOCK** crée des mouvements de crossfader automatiques et rapides au rythme de la musique (« Bouncing »). L'horloge MIDI est utilisée comme référence pour la vitesse de Bouncing.

- [27] Appuyez sur la touche *BOUNCE TO MIDI CLK* pour démarrer le Bouncing. Dès que la touche a été enfoncée, le signal fait des allers-retours ininterrompus entre A et B en suivant le rythme choisi avec les touches BEAT [28].
- [28] Utilisez les touches *BEAT* pour choisir une vitesse de Bouncing entre 1 et 16 battements.
- [29] Ces LED indiquent le nombre de battements sélectionné.
- **ES Vous trouverez une description complète de cette fonction au chapitre 3.4.3.**

#### <span id="page-7-0"></span>**2.4 Section Main/Phones**

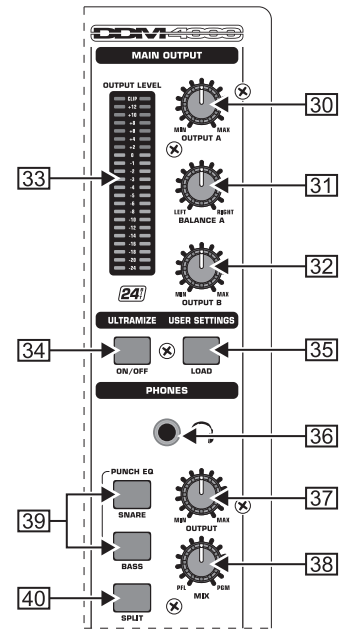

*Fig. 2.4 : La section Main/Phones*

#### **MAIN OUTPUT :**

- [30] Le bouton *OUTPUT A* règle le volume du signal de la sortie  $A([73])$ .
- [31] Le bouton *BALANCE* sert au réglage de panoramique stéréo du signal de la sortie A.
- [32] Le bouton *OUTPUT B* règle le volume du signal de la sortie  $B(74)$ .
- [33] L'afficheur de niveau *OUTPUT LEVEL* à 22 segments et à haute résolution indique le niveau du signal de la sortie OUTPUT A.
- [34] Touche *ULTRAMIZE ON/OFF* : L'Ultramizer est un processeur qui utilise la compression pour augmenter le volume et la puissance du signal. On peut modifier les réglages de l'Ultramizer à la page *Ultramizer Setup* (voir chapitre 3.5.1).
- [35] Utilisez la touche *LOAD* pour rappeler les réglages utilisateur (« User Setting ») de l'ensemble de la console. A l'allumage, la console charge systématiquement les réglages actifs lors de la dernière utilisation. Lisez le chapitre 3.5.2 pour savoir comment sauvegarder et rappeler des réglages utilisateur.

#### **PHONES :**

- [36] Raccordez un casque audio à la sortie *PHONES* sur jack stéréo de 6,3 mm.
- [37] Le potentiomètre *OUTPUT* règle le volume sonore du casque.
- [38] Utilisez le bouton *MIX* pour régler la balance entre les signaux PFL et PGM (PFL = Pre Fader Listening, pré-écoute séparée des canaux indépendamment de la position des faders ; PGM = Programm, signal maître). Lorsque le bouton est en butée gauche, seul le signal PFL est audible. Quand il est en butée droite, seul le signal maître (« Master ») est audible. Les positions intermédiaires déterminent le mélange des deux signaux.
- [39] *PUNCH EQ* peut vous aider à synchroniser deux morceaux en vous basant sur la caisse claire (« Snare ») ou la grosse caisse (« Bassdrum »). Appuyez sur la touche SNARE ou BASS pour accentuer l'instrument désiré dans le casque.
- [40] Lorsque la touche *SPLIT* est enfoncée, le signal de préécoute (PFL) est assigné au canal gauche du casque et le signal maître (PGM) au canal droit.

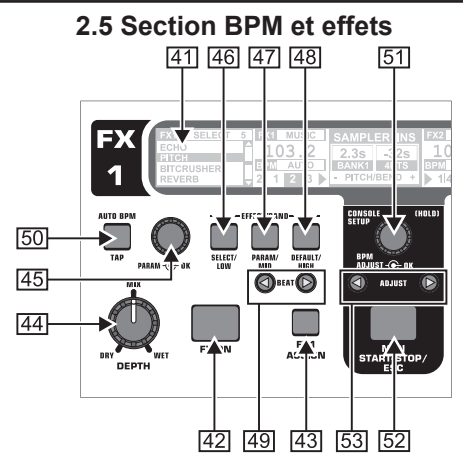

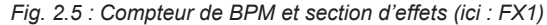

La console DDM4000 possède deux multi-effets identiques. Deux processeurs d'effets supplémentaires et indépendants sont réservés aux signaux micro (MIC) et au sampleur. Tous les effets sont utilisables simultanément. Cette section contient également les compteurs de BPM et l'horloge MIDI.

- [41] L'afficheur graphique LCD indique le nombre de BPM, le nom et les paramètres d'effet ainsi que l'assignation des canaux. Il vous guide également dans les pages *Console Setup*.
- [42] La touche *FX ON* active le processeur d'effets.
- [43] Appuyez sur la touche *FX ASSIGN* pour alimenter le processeur d'effets avec un signal source (la touche clignote). Les sources possibles sont listées sur l'afficheur. Sélectionnez la source souhaitée en tournant et en appuyant sur le bouton PARAMETER<sup>[45]</sup>.
- [44] Le bouton *DEPTH* détermine l'intensité de l'effet (« Depth » = profondeur). Pour certains effets, il peut s'agir du rapport entre le volume du signal original (« Dry ») et du signal d'effet (« Wet »).
- [45] Appuyez sur le bouton *PARAM*(ètre) pour sélectionner les paramètres d'effet. Tournez le bouton pour modifier le paramètre actuellement indiqué sur l'afficheur.
- [46] Appuyez sur la touche *SELECT/LOW* pour accéder au choix de l'effet (indiqué par l'afficheur). Tournez et appuyez sur le bouton [45] pour charger un preset.
- [47] Appuyez sur la touche PARAM/MID pour accéder aux paramètres d'effet. Tournez le bouton [45] pour modifier la valeur d'un paramètre.
- [48] Appuyez sur *DEFAULT/HIGH* pour restaurer un preset.
- **ES Lorsque l'effet est actif (touche FX ON enfoncée), les touches** [46] **(LOW),** [47] **(MID) et** [48] **(HIGH) jouent le rôle de touches Kill dans le bus d'effet.**
- [49] Selon l'effet sélectionné, vous pourrez régler un paramètre temporel à l'aide de la touche *BEAT*. La valeur n'est pas indiquée en millisecondes (ou en unités de temps comparables) mais en battements.
- Pour régler le tempo manuellement, frappez cette touche au moins deux fois au rythme de la musique (fonction TAP). Une pression prolongée sur la touche *AUTO BPM/TAP*  (pendant au moins 1 seconde) active la fonction de réglage automatique du tempo (AUTO BPM).
- [51] Tournez le bouton *BPM ADJUST* tout en le maintenant enfoncé pour modifier grossièrement le tempo de l'horloge MIDI. Appuyez brièvement sur le bouton pour confirmer le réglage. Appuyez longuement dessus pour accéder au menu *Console Setup* (voir chapitre 3.1).
- [52] Utilisez *START/STOP/ESC* pour démarrer l'horloge MIDI.
- [53] Appuyez sur les touches *ADJUST* pour transférer le tempo du compteur de BPM dans l'horloge MIDI.
- **EST Toutes les fonctions de la section BPM et effets sont décrites en détail au chapitre 4.**

<span id="page-8-0"></span>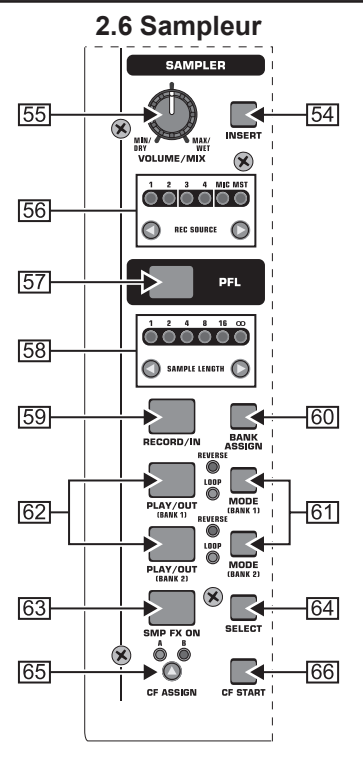

*Fig. 2.6 : La section sampleur* 

- [54] Appuyez sur la touche *INSERT* pour faire jouer le sampleur dans un canal (mode Insert). Si INSERT n'est pas enfoncée, le signal du sampleur est ajouté à celui du canal sélectionné (mode Mix). Dans chacun des deux modes, la restitution des samples est effectuée dans le canal sélectionné avec REC SOURCE. La touche INSERT s'éteint lorsque le sampleur est assigné au crossfader.
- [55] Le bouton *VOLUME/MIX* règle soit le volume du sampleur en mode Mix, soit la balance entre le signal source du canal et celui du sampleur en mode Insert.
- [56] La touche *REC SOURCE* permet de sélectionner le canal utilisé pour l'enregistrement et la lecture de samples.
- [57] Appuyez sur la touche PFL pour pré-écouter le signal du sampleur au casque.
- [58] *SAMPLE LENGTH* sert au réglage de la durée d'échantillonnage (de 1 à 16 battements ou échantillonnage sans fin  $\omega$ ).
- [59] Après avoir sélectionné une banque mémoire, utilisez *RECORD/IN* pour démarrer l'enregistrement dans le sampleur. Une seconde pression sur la touche permet d'arrêter l'échantillonnage (uniquement en mode  $\infty$ ).
- [60] Utilisez *BANK ASSIGN* pour sélectionner la banque dans laquelle doit être sauvegardé l'échantillon. La banque choisie est indiquée par la touche MODE 61 correspondante qui, en s'allumant, signale aussi que le sampleur est prêt pour l'enregistrement.
- [61] Sélectionnez le mode de lecture du sampleur (Reverse = à l'envers ; Loop = en boucle) avec les touches *MODE (BANK 1)* et *MODE (BANK 2)*. Une pression brève sur la touche active ou désactive la fonction Reverse alors qu'une pression prolongée active ou désactive la fonction Loop.
- [62] La touche *PLAY/OUT* permet de démarrer la lecture de l'échantillon enregistré. Si la fonction Loop est inactive, le sample est joué tant que vous maintenez la touche PLAY enfoncée.
- [63] La touche *SMP FX ON* active l'effet Brake (freinage).
- [64] Appuyez sur la touche *SELECT* pour déterminer la longueur du Brake (freinage sur 1, 4 ou 8 battements ; valeur affichée au milieu de l'écran LCD).
- [65] Utilisez la touche *CF ASSIGN* pour définir à quel côté du crossfader doit être assigné le signal du sampleur.

[66] Vous pouvez démarrer le sampleur à l'aide du crossfader tant que le sampleur lui est assigné. Pour cela, appuyez sur la touche *CF START*. Auparavant, utilisez BANK ASSIGN pour sélectionner la banque qui doit être lue quand le sampleur est démarré à partir du crossfader.

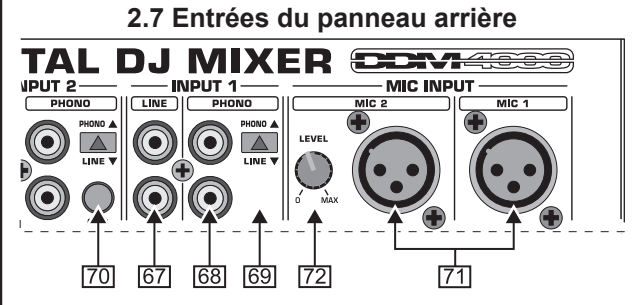

*Fig. 2.7 : Les entrées du panneau arrière de la DDM4000*

- [67] Les entrées ligne *LINE* sont conçues pour recevoir des sources de niveau ligne (lecteur CD, carte son, boîte à rythme, etc.).
- [68] Les entrées *PHONO* servent au câblage de platines pour disque vinylique.
- [69] Le sélecteur *PHONO/LINE* transforme les entrées PHONO en entrées ligne pour que vous puissiez les alimenter avec un lecteur CD par exemple.
- **ES Attention** ! Les sources qui délivrent un signal de niveau **ligne (un lecteur CD par exemple) peuvent causer des distorsions et endommager l'étage d'entrée. Appuyez sur la touche PHONO/LINE avant de relier une source de niveau ligne aux entrées PHONO très sensibles.**
- [70] Les connecteurs *GND* servent à la mise à la terre (« Ground ») des platines disque.
- Les entrées symétriques sur XLR sont concues pour le câblage de micros dynamiques.
- [72] *LEVEL* est le réglage de niveau de l'entrée micro MIC 2.

<span id="page-9-0"></span>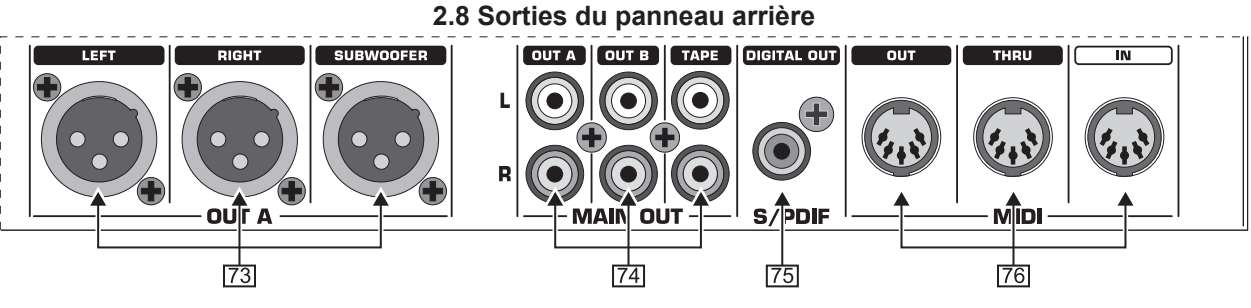

*Fig. 2.8 : Les sorties du panneau arrière de la DDM4000*

- [73] Sorties *OUT A* sur XLR. Reliez-les aux entrées d'un amplificateur et réglez le volume avec le bouton OUTPUT A [30]. En outre, vous pouvez raccorder un subwoofer à la sortie *SUBWOOFER*. La console DDM4000 possède un filtre actif dont on règle la fréquence de coupure à la page *Output Setup* (voir chapitre 6.2).
- **ESTAllumez toujours vos amplificateurs en dernier pour éviter les bruits de mise sous tension qui pourraient endommager vos haut-parleurs. Avant d'allumer les amplificateurs, vérifiez que la console DDM4000 ne délivre aucun signal afin d'éviter toute mauvaise surprise à vos oreilles, l'idéal étant d'abaisser totalement les faders de la console et/ou de mettre tous les boutons de la console à zéro.**
- [74] L'ensemble de connecteurs MAIN OUT est composé des sorties *OUT A*, *OUT B* et *TAPE* :
	- La sortie OUT A délivre le même signal que la sortie [73] sur XLR.
	- ▲ Vous pouvez relier un amplificateur supplémentaire à la sortie *OUT B* pour sonoriser le cockpit du DJ ou une seconde zone de la discothèque. On règle le volume de la sortie OUT B indépendamment de celui de la sortie OUT A à l'aide du bouton OUTPUT B [32].
	- ▲ Utilisez la sortie *TAPE* pour alimenter un enregistreur et ainsi sauvegarder votre mix. Le niveau de sortie est indépendant de celui des sorties OUT A et OUT B. Il est réglable à la page O*utput Setup* (voir chapitre 6.2).
- [75] *DIGITAL OUT* est la sortie numérique de la DDM4000. Elle délivre le signal de la sortie TAPE au format CD (16  $hits/44$ , 1 kHz).
- **ES** La page Output Setup offre des réglages supplémentai**res pour la section de sortie (voir chapitre 6.2).**
- [76] *MIDI IN, OUT, THRU* : Ces trois connecteurs MIDI permettent de câbler des équipements MIDI externes et de les synchroniser sur l'horloge MIDI.
- **EXECUTE:** Lisez le chapitre 7 pour en savoir plus sur les fonctions **MIDI de la console DDM4000.**

#### **2.9 Connexion secteur et commutateur marche/arrêt**

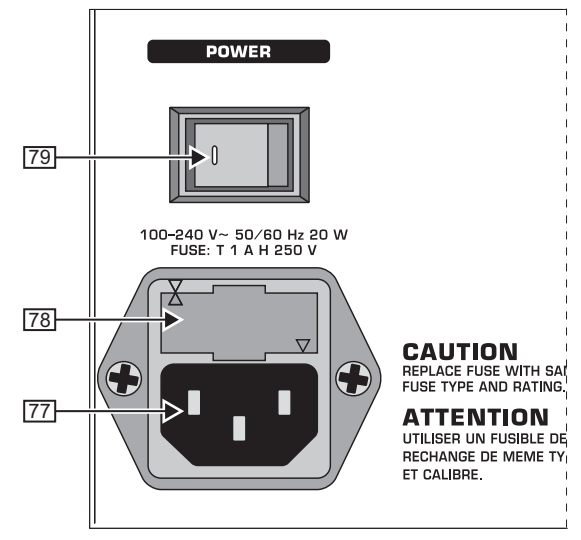

*Fig. 2.9 : La section POWER*

- [77] Effectuez la liaison avec la tension secteur à l'aide de l'EM-BASE IEC et du cordon d'alimentation fourni.
- [78] PORTE-FUSIBLE / SELECTEUR DE TENSION. Avant de brancher l'appareil, vérifiez que la tension d'alimentation sur laquelle il est réglé correspond à votre tension secteur. Si vous remplacez le fusible, veillez impérativement à utiliser un fusible de même type. Sur certains modèles, le porte-fusible possède deux positions permettant de choisir entre 230 V et 120 V. Si vous utilisez un appareil en 120 V hors d'Europe, n'oubliez pas d'y installer un fusible de valeur supérieure.
- [79] Utilisez le commutateur *POWER* pour allumer l'appareil. Assurez-vous que le commutateur POWER est en position « Arrêt » avant de brancher l'appareil au secteur. Avant d'utiliser l'appareil, vérifiez que sa prise électrique est facile d'accès.
- + **Attention : Le commutateur POWER ne désolidarise pas totalement l'appareil du secteur. Débranchez la prise de l'appareil pour le désolidariser de la tension secteur. Lors de l'installation de l'appareil, assurez-vous que son connecteur d'alimentation et sa prise électrique sont en parfait état. Débranchez l'appareil avant de le laisser inutilisé pendant un long laps de temps.**

Le numéro de série se trouve sur la base de la console.

fr

<span id="page-10-0"></span>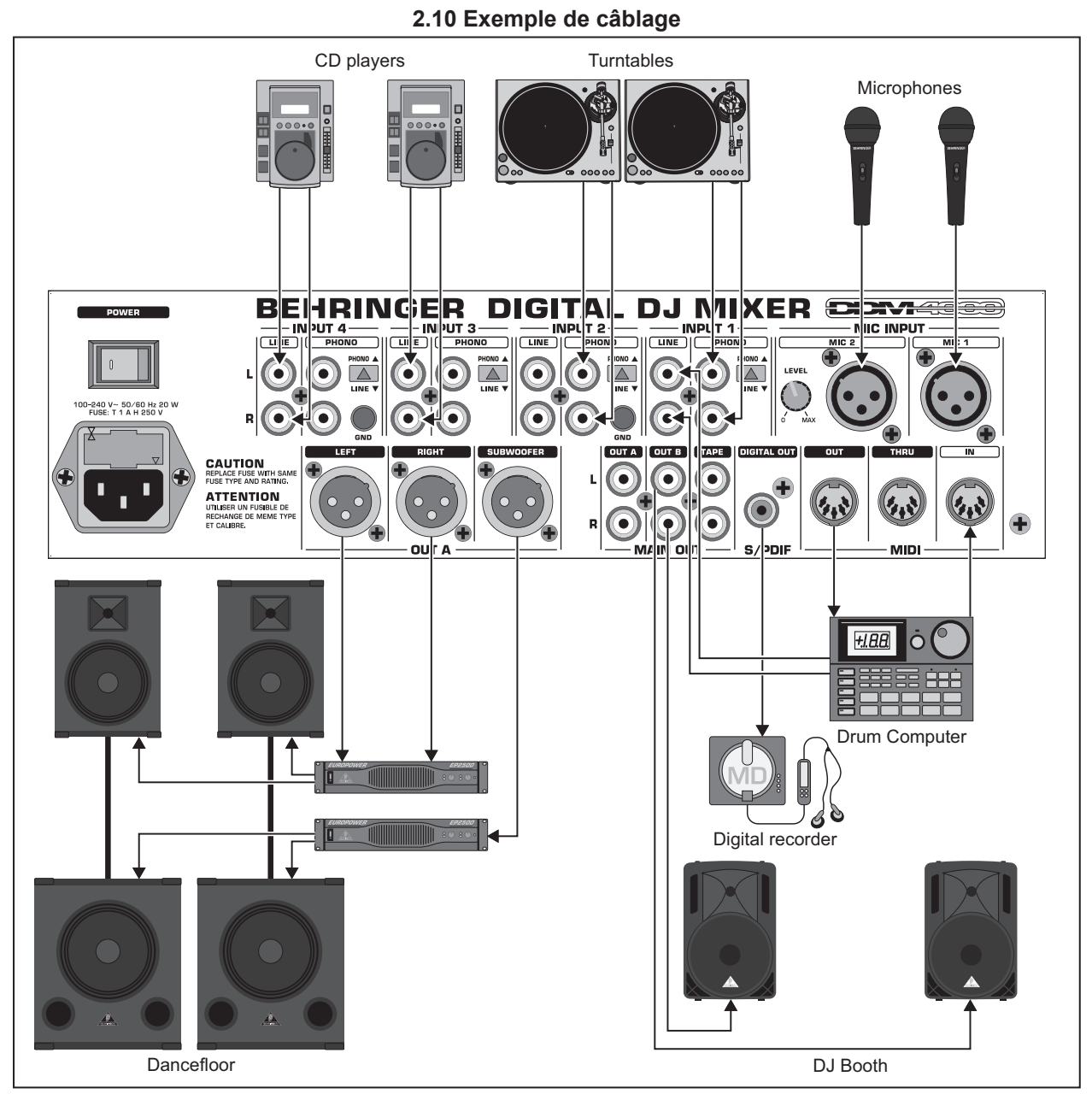

*Fig. 2.10 : Exemple de câblage de la DDM4000*

### **3. Utilisation**

#### **3.1 Menu Console Setup**

<span id="page-11-0"></span>Le menu Console Setup rassemble tous les réglages de base de console DDM4000.

1) Maintenez le bouton CONSOLE SETUP [51] enfoncé pendant au moins 2 secondes pour faire apparaître la liste Setup au centre de l'afficheur:

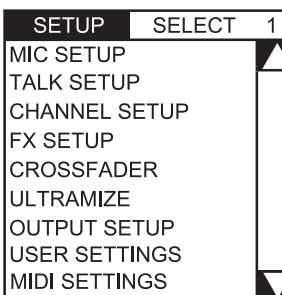

- 2) Tournez le bouton CONSOLE SETUP pour sélectionner le Setup désiré.
- 3) Appuyez sur le bouton CONSOLE SETUP pour confirmer la sélection.

#### **Quitter le menu Console Setup :**

 $\triangle$  Appuyez sur la touche ESC  $\boxed{52}$  pour quitter le menu Console Setup.

Il est aussi possible d'ouvrir les pages Mic Setup et User Settings d'une autre façon :

#### **Ouvrir la page Mic Setup :**

- 1) Appuyez sur la touche MIC SETUP [16] pour ouvrir la page Mic Setup.
- 2) Appuyez une nouvelle fois sur la touche MIC SETUP [16] pour quitter la page Mic Setup.

#### **Ouvrir la page User Settings :**

- 1) Appuyez sur la touche LOAD [35] pour ouvrir la page User Settings.
- 2) Appuyez une nouvelle fois sur la touche LOAD [35] pour quitter la page User Settings.

#### **3.1.1 Listes de sélection sur l'afficheur**

Outre la liste Console Setup qui apparaît au milieu de l'afficheur, certaines pages Setup proposent d'autres listes de sélection qui apparaissent alors sur la partie gauche ou droite de l'afficheur.

#### **A gauche :**

- 1) Tournez le bouton PARAMETER gauche [45] (dans la section FX1) pour sélectionner la fonction désirée de la liste.
- 2) Appuyez sur le bouton PARAMETER gauche pour confirmer la sélection.

#### **A droite :**

- Tournez le bouton PARAMETER droit  $[45]$  (dans la section FX2) pour sélectionner la fonction désirée de la liste.
- 2) Appuyez sur le bouton PARAMETER droit pour confirmer la sélection.

#### **3.2 Utilisation des canaux stéréo**

#### **3.2.1 Modes d'égalisation SINGLE et MULTI**

L'égaliseur possède des touches de preset programmables nommées P1, P2 et P3 dont le comportement dépend du mode d'égalisation sélectionné (mode Single ou Multi). A l'allumage de la console, l'égaliseur est en mode Single.

#### **Mode SINGLE :**

En mode Single, chacune des touches de preset P1, P2 et P3  $\boxed{6}$ correspond à une bande de fréquences donnée (P1 = HIGH, P2 = MID, P3 = LOW). Elles permettent donc d'associer un preset à chacun des boutons rotatifs de l'égaliseur. A l'allumage de la console, les touches de preset sont assignées à la fonction Kill avec atténuation maximale  $(-\infty, dB)$ .

Réglages de preset en mode SINGLE

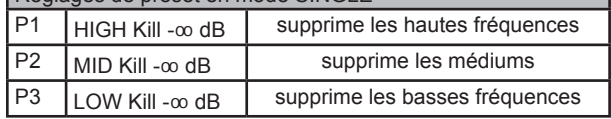

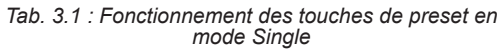

Vous pouvez modifier l'intensité de l'atténuation ou régler une amplification. Par exemple, si vous souhaitez amplifier la bande de fréquences basse (fonction Punch) au lieu de l'atténuer, procédez comme suit :

- 1) Tournez le bouton LOW  $\boxed{4}$  vers la droite jusqu'à obtention de l'amplification souhaitée.
- 2) Maintenez la touche MODE [5] enfoncée et appuyez sur la touche de preset P3  $\boxed{6}$ .
- 3) Appuyez sur P3 pour rappeler le preset. Les graves sont alors amplifiés. P3 clignote en bleu.

De la même façon, vous pouvez programmer les bandes des médiums et des aigus avec les touches P2 et P1.

#### **Reset (réinitialisation) :**

Vous pouvez à tout moment restaurer l'état initial des touches de preset (fonction Reset) :

Maintenez MODE [5] enfoncée pendant au moins 2 secondes. La LED MULTI s'allume brièvement en guise de confirmation.

#### **Mode MULTI :**

En mode Multi, chaque touche de preset est assignée non plus à une unique bande de fréquences mais à un ensemble de trois bandes de fréquences. Vous pouvez donc créer trois presets d'égalisation puis les associer aux touches de preset. A l'allumage, les touches de preset sont assignées comme suit:

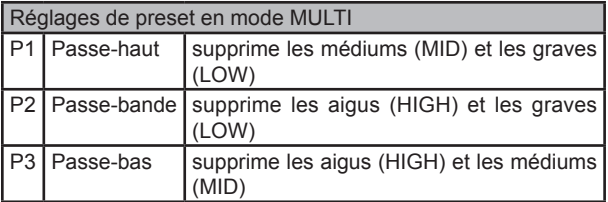

*Tab. 3.2 : Fonctionnement des touches de preset en mode Multi*

 $\triangle$  Appuyez sur la touche MODE  $\boxed{5}$  pour activer le mode Multi. La LED MULTI s'allume.

Pour créer un preset d'égalisation personnel, procédez comme suit :

- 1) Réglez l'égaliseur comme vous le souhaitez en tournant les boutons LOW, MID et HIGH.
- 2) Maintenez la touche MODE {5} enfoncée et appuyez sur la touche  $P1$   $6$
- 3) Appuyez sur P1 pour rappeler le preset. Le preset d'égalisation est chargé. P1 clignote en jaune.

Vous pouvez programmer deux autres presets d'égalisation pour les touches P2 et P3.

#### <span id="page-12-0"></span>**Reset (réinitialisation) :**

Vous pouvez à tout moment restaurer l'état initial des touches de preset :

▲ Maintenez MODE enfoncée pendant au moins 2 secondes. La LED SINGLE s'allume brièvement en guise de confirmation.

#### **3.2.2 Menu Channel Setup**

Le menu Channel Setup permet de régler précisément la caractéristique de l'égaliseur des canaux stéréo. Il contient également les réglages d'un filtre Subsonic (filtre anti-ronflement) pour les quatre canaux. Ce filtre est utile notamment pour éliminer les éventuels ronflements d'une platine disque.

- 1) Maintenez le bouton CONSOLE SETUP [51] enfoncé pendant au moins 2.
- 2) Sélectionnez « Channel Setup » en tournant et en appuyant sur le bouton CONSOLE SETUP.

La page Channel Setup apparaît sur l'afficheur.

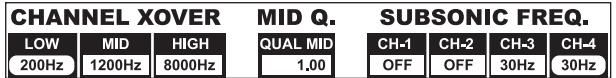

L'égaliseur des canaux stéréo possède 3 bandes aux caractéristiques différentes. La bande centrale (Mid) est un filtre en cloche dont la fréquence centrale et la largeur (facteur Q) sont modifiables. Les deux autres bandes (Low et High) sont des filtres en plateau. La page Channel Setup fournit les réglages suivants pour les 4 canaux :

#### **Channel Xover (« Crossover ») :**

- LOW : Fréquence de coupure de la bande des graves. Toutes les fréquences sous cette valeur sont amplifiées ou atténuées.
- MID : Fréquence centrale de la bande des médiums. Toutes les fréquences autour de la valeur choisie sont amplifiées ou atténuées. On règle la largeur de la bande avec le paramètre Mid Q (voir plus bas).
- HIGH : Fréquence de coupure de la bande des aigus. Toutes les fréquences au-dessus de la valeur choisie sont amplifiées ou atténuées.
- 1) Appuyez sur le bouton PARAMETER gauche [45] pour sélectionner le paramètre (LOW, MID ou HIGH).
- 2) Tournez le bouton PARAMETER pour modifier la fréquence de coupure ou la fréquence centrale de la bande choisie. سأمدد

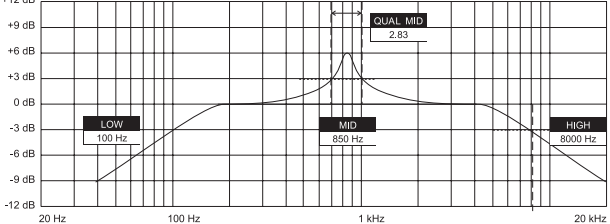

#### **Mid Q :**

Le facteur Q détermine la pente du filtre. Plus la valeur est élevée, plus la bande de fréquences traitée est étroite. Le paramètre Mid Q concerne uniquement la bande des médiums.

Tournez le bouton CONSOLE SETUP [51] pour modifier la valeur du facteur Q.

#### **Subsonic Frequency :**

Vous pouvez régler la fréquence de coupure du filtre anti-ronflement pour chaque canal stéréo. Toutes les fréquences sous la fréquence de coupure seront atténuées.

- 1) Appuyez sur le bouton PARAMETER droit [45] pour sélectionner le canal.
- 2) Tournez le bouton PARAMETER pour modifier le réglage de la fréquence de coupure.

#### **Quitter le menu Channel Setup :**

Appuyez sur la touche ESC [52] pour quitter le menu Channel Setup.

#### **3.3 Utilisation du canal micro**

#### **3.3.1 Menu Mic Setup**

Les pages du menu Mic Setup permettent de régler l'égaliseur du canal micro, le processeur Ultramic et les effets du micro. Voici comment accéder au menu Mic Setup :

- Maintenez le bouton CONSOLE SETUP [51] enfoncé pendant au moins 2 secondes.
- 2) Sélectionnez « Mic Setup » en tournant et en appuyant sur le bouton CONSOLE SETUP.

Méthode alternative pour accéder au menu Mic Setup :

Appuyez sur la touche MIC SETUP  $\overline{16}$  dans le canal micro. Cette touche reste allumée tant que vous êtes dans le menu Mic Setup.

L'afficheur indique le menu Mic Setup. Il est composé de plusieurs pages dont la liste apparaît dans la partie gauche de l'afficheur. Utilisez cette liste pour sélectionner une page :

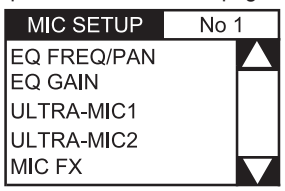

Tournez le bouton PARAMETER gauche [45] pour sélectionner la page désirée :

#### **Page EQ Freq/Pan :**

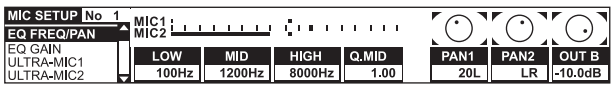

Cette page indique le niveau des deux signaux micro. Elle offre également des réglages concernant l'égaliseur et la panoramique du canal micro, ainsi que le mixage entre les deux signaux micro l'un par rapport à l'autre. Description de chaque paramètre :

- MIC1 : Afficheur de niveau du micro 1
- MIC2 : Afficheur de niveau du micro 2
- LOW : Fréquence de coupure du bouton LOW
- MID : Fréquence centrale du bouton MID
- HIGH : Fréquence de coupure du bouton HIGH
- Q MID : Facteur Q de la bande des médiums
- 1) Appuyez sur le bouton CONSOLE SETUP [51] pour sélectionner un paramètre (LOW, MID, HIGH ou Q MID).
- 2) Tournez le bouton CONSOLE SETUP pour modifier la valeur du paramètre sélectionné.
- PAN1 : Position du signal du micro 1 dans le champ stéréo
- PAN 2 : Position du signal du micro 2 dans le champ stéréo
- OUT B : Volume sonore du canal micro dans la sortie B
- 1) Appuyez sur le bouton PARAMETER droit [45] pour sélectionner un paramètre (PAN 1, PAN 2 ou OUT B).
- 2) Tournez le bouton PARAMETER pour modifier la valeur du paramètre sélectionné.

#### **Page EQ GAIN :**

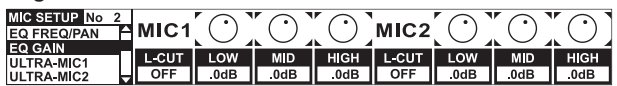

Cette page permet de réaliser des préréglages concernant uniquement l'égaliseur du canal micro. Par exemple, si vous réglez ici une amplification des aigus de 5 dB, les hautes fréquences sont amplifiées de 5 dB quand le bouton HIGH est sur zéro (position centrale). Ensuite, en tournant le bouton HIGH, vous pourrez atténuer ou amplifier encore plus les aigus. Cette fonction est utile pour supprimer des fréquences problématiques de votre voix ou pour améliorer son intelligibilité.

MIC1 LOW-CUT : Fréquence de coupure du filtre passe-haut pour le micro 1

<span id="page-13-0"></span>MIC1 LOW, MID, HIGH : Préréglage de l'égaliseur pour le micro 1

- 1) Appuyez sur le bouton CONSOLE SETUP [51] pour sélectionner un paramètre (LOW, MID ou HIGH).
- 2) Tournez le bouton CONSOLE SETUP pour modifier la valeur du paramètre sélectionné.

MIC2 LOW-CUT : Fréquence de coupure du filtre passe-haut pour le micro 2

MIC2 LOW, MID, HIGH : Préréglage de l'égaliseur pour le micro 2

Appuyez sur le bouton PARAMETER droit [45] pour sélectionner un paramètre (LOW, MID ou HIGH).

3) Tournez le bouton PARAMETER pour modifier la valeur du paramètre sélectionné.

**ULTRAMIC 1 et 2 :**

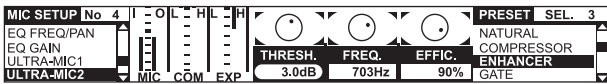

Le processeur Ultramic est un compresseur 2 bandes qui réduit l'amplitude dynamique de la voix. Il affaiblit les crêtes du signal et amplifie ses portions peu énergiques, ce qui réduit l'écart entre les passages forts et faibles du signal. La séparation des traitements sur deux bandes de fréquences permet d'obtenir un son plus dense et plus puissant sans les effets indésirables de la compression tels que le pompage ou la perte d'aigus.

Il y a deux pages Ultramic car les réglages pour chaque micro sont séparés. Sélectionnez la page « Ultramic 1 » pour le micro 1 et « Ultramic 2 » pour le micro 2. Les paramètres de ces pages sont identiques. C'est pourquoi nous ne les détaillons ici qu'une fois.

L'écran LCD affiche différents niveaux. Vous pouvez régler trois paramètres du compresseur et charger des presets.

Affichage :

- MIC I indique le niveau d'entrée
- MIC 0 indique le niveau de sortie
- COM indique l'intensité de la compression de la bande de fréquences inférieure (L) ou supérieure (H)
- EXP indique l'atténuation résultant du travail de l'expanseur dans la bande de fréquences inférieure (L) ou supérieure (H)

Paramètres réglables :

- THRSH Règle le niveau seuil (« Threshold ») à partir duquel le processeur Ultramic se déclenche
- FREQ Règle la fréquence de coupure entre les bandes de fréquences supérieure et inférieure
- EFFIC Règle l'intensité de la compression (« Efficiency »)

Appuyez sur le bouton CONSOLE SETUP [51] pour sélectionner un paramètre (THRSH, FREQ ou EFFIC).

4) Tournez le bouton CONSOLE SETUP pour modifier la valeur du paramètre sélectionné.

#### Presets de l'Ultramic :

Vous pouvez charger les presets suivants :

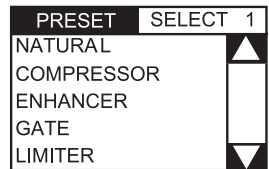

- 1) Tournez le bouton PARAMETER droit [45] pour sélectionner un preset.
- 2) Appuyez sur le bouton PARAMETER pour charger le preset.

#### **Page MIC FX :**

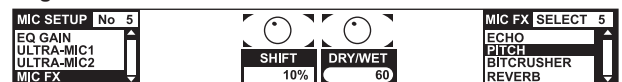

La page Mic FX permet de sélectionner le type d'effet appliqué au signal micro. Vous pouvez choisir parmi les effets suivants :

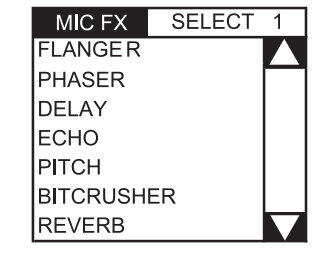

- 1) Tournez le bouton PARAMETER droit [45] pour sélectionner un preset.
- 2) Appuyez sur le bouton PARAMETER pour charger le preset.

Vous pouvez modifier chaque effet afin de l'adapter à vos besoins. Pour ce faire, vous disposez de deux paramètres. Quel que soit l'effet choisi, le second paramètre règle toujours le mixage « Dry/ Wet » (mélange signal original/signal d'effet).

Description des effets :

L'effet **FLANGER** est généré par une variation de la hauteur tonale du signal. Le paramètre réglable est la vitesse du LFO (oscillateur basse fréquence).

L'effet **PHASER** ressemble au flanger, seulement la modulation est réalisée par déplacement de la phase du signal. Le paramètre réglable est la vitesse du LFO.

L'effet **DELAY** retarde le signal. Le paramètre réglable est le temps de retard (Time).

L'**ECHO** ressemble au delay, à la différence que le signal retardé est répété plusieurs fois.

L'effet **PITCH** modifie la hauteur tonale du signal donc la tessiture de la voix. Le paramètre réglable est la hauteur tonale.

Le **BITCRUSHER** réduit la résolution numérique. Le paramètre réglable est la résolution en bits (Depth).

L'effet **REVERB** comporte huit types de réverbération décrits au chapitre 4.1.4.

- Appuyez sur le bouton CONSOLE SETUP [51] pour sélectionner un paramètre.
- 2) Tournez le bouton CONSOLE SETUP pour modifier la valeur du paramètre sélectionné.

Tant que le menu Mic Setup est actif (la touche MIC SETUP [16] est allumée), vous pouvez synchroniser sur le rythme le paramètre temporel des effets flanger, phaser, delay et écho en saisissant le tempo avec la touche TAP gauche [51].

#### **Quitter le menu Mic Setup :**

Appuyez sur la touche ESC [52] pour quitter le menu Mic Setup.

#### **3.3.2 Page Talk Setup**

La fonction Talkover met votre voix en avant en réduisant automatiquement le niveau de la musique dès que vous parlez dans le micro. Tous les réglages de cette fonction sont regroupés à la page Talk Setup. Voici comment accéder à la page Talk Setup :

- 1) Maintenez le bouton CONSOLE SETUP [51] enfoncé pendant au moins 2 secondes.
- Sélectionnez « Talk Setup » en tournant et en appuyant sur le bouton CONSOLE SETUP.

La page Talk Setup apparaît sur l'afficheur.

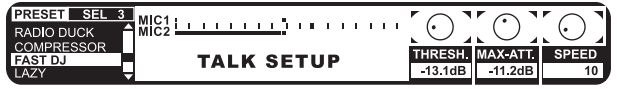

<span id="page-14-0"></span>Cette page indique le niveau des deux micros. Sa partie gauche contient une liste qui permet de sélectionner un preset Talkover. **Charger un preset :**

- 
- 1) Tournez le bouton PARAMETER gauche [45] pour sélectionner un preset.
- 2) Appuyez sur le bouton PARAMETER pour charger le preset.

#### **Editer la fonction Talkover :**

Les paramètres réglables de la fonction Talkover sont les suivants :

- THRSH : Niveau seuil (« Threshold »). Le niveau de la musique est abaissé dès que le signal micro dépasse le niveau seuil.
- MAX. ATT : (Atténuation maximale) Ce paramètre règle l'atténuation du niveau de la musique quand vous parlez dans le micro.

SPEED Détermine la vitesse de l'atténuation.

- 1) Appuyez sur le bouton PARAMETER droit [45] pour sélectionner un paramètre (THRSH, MAX. ATT ou SPEED)
- 2) Tournez le bouton PARAMETER pour modifier la valeur du paramètre sélectionné.

#### **Quitter la page Talk Setup :**

 $\triangle$  Appuyez sur la touche ESC  $\boxed{52}$  pour quitter la page Talk Setup.

#### **3.4 Utilisation du crossfader**

Le principe de fonctionnement du crossfader est évident même pour un débutant. Cependant, la DDM4000 ne serait pas une console numérique digne de ce nom sans la présence de fonctions spéciales difficiles à implémenter dans une console analogique.

#### **3.4.1 Les modes du crossfader : KILL et X-OVER**

Trois touches nommées HIGH, MID et LOW ([22]) sont disposées de chaque côté du crossfader. En mode Kill (état à l'allumage de la console), elles servent de touches Kill, c'est-à-dire qu'elles suppriment totalement certaines bandes de fréquences.

En mode X-Over (« Crosssover »), elles permettent de réaliser des effets époustouflants et totalement nouveaux. Dans ce mode, vous pouvez sélectionner des bandes de fréquences données pour les côtés A et B du crossfader puis utiliser ce dernier pour réaliser des fondus-enchaînés entre ces bandes de fréquences. Voici un exemple concret pour illustrer le fonctionnement :

- 1) Bougez le crossfader [20] vers la gauche (A).
- 2) Appuyez sur la touche FULL FREQ [23] de la section A.
- 3) Appuyez sur la touche Kill [22] « MID » de la section B.

A présent, quand le crossfader est à gauche, le signal A est audible en large bande. En déplaçant le crossfader vers la droite, vous faites apparaître progressivement la bande des médiums du signal B pendant que les médiums du signal A disparaissent. En revanche, les bandes des aigus et des graves du signal A restent audibles. La sortie de la console délivre donc un signal composé des aigus et des graves du signal A mélangés aux médiums du signal B.

L'illustration suivante décrit le comportement du crossfader en mode X-Over :

Ainsi, le mode X-Over vous permet de donner un caractère unique à votre travail. Vous devrez utiliser la page Crossfader Setup pour activer le mode X-Over.

#### **3.4.2 Page Crossfader Setup**

Voici comment accéder à la page Crossfader Setup :

- 1) Maintenez le bouton CONSOLE SETUP [51] enfoncé pendant au moins 2 secondes.
- 2) Sélectionnez « Crossfader Setup » en tournant et en appuyant sur le bouton CONSOLE SETUP.

La page Crossfader Setup apparaît sur l'afficheur :

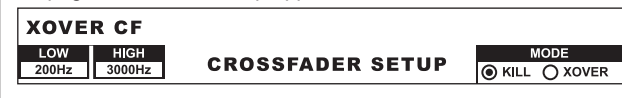

La partie gauche de l'afficheur permet de modifier les fréquences de coupure des touches Kill. La partie droite de l'afficheur permet quant à elle de sélectionner le mode du crossfader.

**XOVER CF (Crossover Center Frequency) :**

LOW : Fréquence de coupure entre les bandes LOW et MID

- HIGH : Fréquence de coupure entre les bandes MID et HIGH
- 1) Appuyez sur le bouton PARAMETER gauche [45] pour sélectionner un paramètre (LOW ou HIGH).
- 2) Tournez le bouton PARAMETER pour modifier la valeur du paramètre sélectionné.

#### **Mode Crossfader :**

- 1) Tournez le bouton PARAMETER droit [45] pour sélectionner un mode (KILL ou X-OVER).
- 2) Appuyez sur le bouton PARAMETER pour confirmer.

#### **Quitter la page Crossfader Setup :**

Appuyez sur la touche ESC  $[52]$  pour quitter la page Crossfader Setup.

#### **3.4.3 Fonction Bounce to MIDI Clock**

Cette fonction permet d'automatiser le « Bouncing » qui correspond à un fondu-enchaîné rapide de crossfader au rythme de la musique. Pour que cette fonction soit utilisable, l'horloge MIDI interne de la console doit être active. Elle sert de référence à la vitesse de Bouncing dont le réglage peut aller de 1 à 16 battements.

Réglez la vitesse de Bouncing avant d'appuyer sur la touche BOUNCE TO MIDI CLK pour démarrer le Bouncing :

- 1) Activez l'horloge MIDI en appuyant sur la touche MIDI START-STOP [52].
- 2) Sélectionnez la vitesse de Bouncing avec les touches BEAT [28]. Les LED [29] indiquent les battements.
- 3) Appuyez sur la touche BOUNCE TO MIDI CLK [27] pour démarrer le Bouncing. Si le crossfader est sur A, le Bouncing démarre avec le signal A. Inversement, si le crossfader est sur B, le Bouncing démarre avec le signal B.

#### **3.5 Utilisation de la section Main**

La section principale Main possède elle aussi certaines fonctions plus étendues que celles d'une console analogique. Elle permet par exemple de sauvegarder et de rappeler l'ensemble des réglages de la console. Elle est équipée d'un processeur Ultramizer qui vous donne le gros son.

#### **3.5.1 Processeur Ultramizer**

L'Ultramizer est un processeur multibande qui densifie le signal de la console pour amplifier son volume subjectif sans augmenter son niveau réel. Il permet d'utiliser de façon optimale toute la puissance de vos amplis et d'augmenter le volume perçu. Les traitements sont réalisés dans deux bandes de fréquences séparées pour augmenter la puissance sonore de façon conséquente sans effet indésirable comme le pompage ou la perte d'aigus.

- 1) Activez l'Ultramizer en appuyant sur la touche ULTRAMIZE ON/OFF [34].
- 2) Maintenez le bouton CONSOLE SETUP [51] enfoncé pendant au moins 2 secondes.
- 3) Sélectionnez « Ultramize » en tournant et en appuyant sur le bouton CONSOLE SETUP.

<span id="page-15-0"></span>La page Ultramizer apparaît sur l'afficheur. Elle permet de modifier les réglages mais aussi de charger et d'éditer des presets :

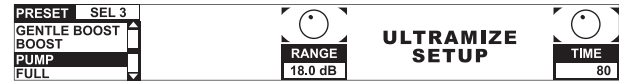

#### **Charger un preset :**

- 1) Tournez le bouton PARAMETER gauche [45] pour sélectionner un preset.
- 2) Appuyez sur le bouton PARAMETER pour charger le preset.

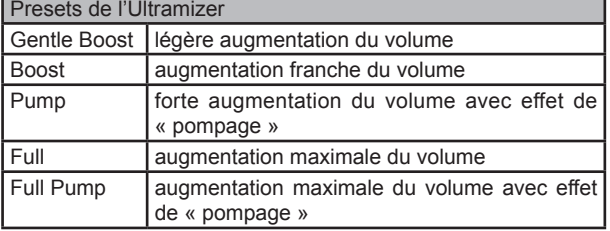

#### **Régler le processeur Ultramizer :**

- RANGE décrit l'amplitude de la dynamique. Pour une valeur de 10 dB, l'augmentation de volume maximale issue du traitement sera de 10 dB.
- TIME modifie la vitesse de réaction du processeur Ultramizer.
- ▲ Tournez le bouton CONSOLE SETUP [51] pour modifier le paramètre TIME.
- ▲ Tournez le bouton PARAMETER 45 pour modifier le paramètre RANGE.

#### **Quitter la page Ultramizer Setup :**

 $\triangle$  Appuyez sur la touche ESC  $\boxed{52}$  pour quitter la page Ultramizer.

#### **3.5.2 Charger et sauvegarder des réglages utilisateur**

L'un des avantages majeurs des consoles numériques réside dans la possibilité de sauvegarder l'ensemble de leurs réglages afin de les rappeler ultérieurement sur la simple pression d'une touche. Sur les grosses consoles de studio, cette fonction s'appelle « Snapshot » car elle contient tous les réglages. Ainsi, vous pouvez adapter la console à votre méthode de travail habituelle et rappeler à tout moment des réglages déjà effectués.

Imaginez que la DDM4000 appartienne à une discothèque et qu'elle soit utilisée par différents DJ. Chaque DJ peut sauvegarder ses réglages préférés d'égaliseur, de fréquences Kill, d'Ultramizer et d'effets, puis les rappeler instantanément lors de son passage suivant dans cette discothèque. Inversement, chaque DJ qui se produit dans ce club mais ne connaît pas la console DDM4000 peut immédiatement commencer à travailler sans devoir réaliser des réglages préalables.

#### **ES** A l'allumage, la console charge le dernier preset uti**lisé.**

#### **Charger des réglages utilisateur :**

1) Appuyez sur la touche LOAD [35]. La touche LOAD clignote.

La page « User Setup » contenant la liste des presets apparaît sur l'afficheur :

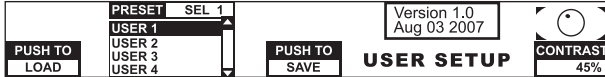

- 2) Tournez le bouton PARAMETER gauche [45] pour sélectionner un preset utilisateur (ou le preset d'usine).
- 3) Appuyez sur le bouton PARAMETER pour charger le preset sélectionné.

#### **Sauvegarder un preset utilisateur :**

1) Appuyez sur la touche LOAD [35] pour accéder à la page User Setup contenant la liste des presets.

- 2) Tournez le bouton CONSOLE SETUP [51] pour sélectionner un emplacement mémoire.
- 3) Appuyez sur le bouton CONSOLE SETUP pour sauvegarder le preset utilisateur.

#### **ES** Le preset d'usine n'est pas modifiable.

#### **Quitter la page User Setup :**

Appuyez sur la touche LOAD  $\overline{35}$  ou sur la touche ESC  $\overline{52}$ pour quitter la page User Setup.

#### **3.6 Utilisation de la section Phones (casque)**

Le casque permet d'écouter deux signaux différents : 1. le signal PGM (= Programm) qui correspond au signal de la sortie MAIN. 2. le signal PFL (= Pre Fader Listen) qui regroupe les signaux routés sur le bus PFL à l'aide des touches PFL {7}. Le signal PFL ne dépend pas de la position des faders, autrement dit il est audible même quand les faders des canaux sont totalement abaissés.

Tant que la touche SPLIT [40] n'est pas enfoncée, le casque diffuse en stéréo le signal PGM plus le signal PFL. On règle le mixage des deux signaux avec le bouton MIX [38]. Lorsque MIX est en butée gauche, seul le signal PFL est audible. Lorsque MIX est en butée droite, seul le signal PGM est audible.

#### **Travailler en mode Split :**

A Appuyez sur la touche SPLIT [40] pour activer le mode **Split** 

En mode Split, les signaux PFL et PGM sont convertis en mono. Le signal PFL est audible uniquement dans le canal gauche du casque et le signal PGM uniquement dans le canal droit.

### **4. Section BPM et effets**

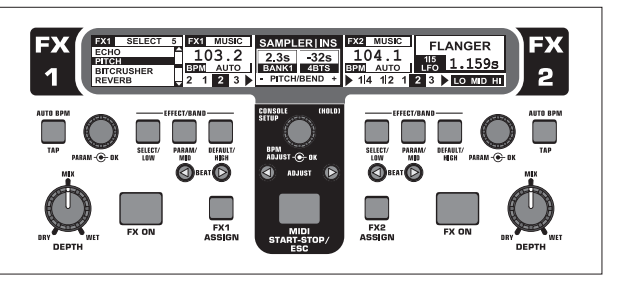

*Fig. 4.1 : La section BPM et effets* 

Située au centre de la console, la section BPM et effets est utilisable pour les canaux stéréo ou pour le signal global. Les deux processeurs peuvent être couplés pour créer un effet double utilisé dans un canal donné. Le canal micro et le sampleur possèdent leurs propres processeurs d'effets décrits dans des chapitres séparés (chapitres 3.3.1 et 5.4).

#### **L'afficheur :**

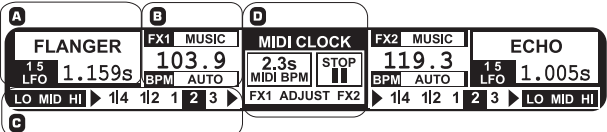

L'afficheur indique les informations suivantes :

- A Affichage du type d'effet et des valeurs de paramètre
- B Affichage de la vitesse en BPM (Battements Par Minute) plus affichage d'informations concernant l'assignation du signal et la fonction Tap.
- C Cette section indique la valeur en battements du paramètre d'effet synchronisé aux BPM (à droite) et l'activité de la fonction Kill qui traite le départ d'effet (à gauche).
- D Affichage d'informations relatives au sampleur et à l'horloge MIDI (voir chapitre 5).

<span id="page-16-0"></span>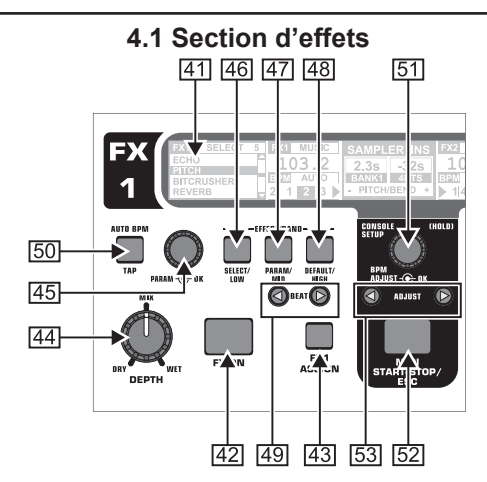

*Fig. 4.2 : La section d'effets (ici : FX 1)*

#### **4.1.1 Sélectionner un signal source**

Pour pouvoir utiliser un effet, vous devez d'abord alimenter le processeur d'effets avec un signal source. Cette assignation concerne également le compteur de BPM. Les réglages possibles sont :

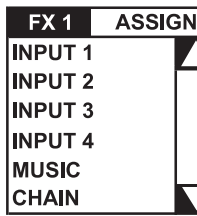

INPUT 1 - INPUT 4 : Canaux stéréo 1 à 4. MUSIC : Signal global stéréo (signal du bus de

sortie Main).

CHAIN : CHAIN assigne l'effet au signal de l'autre section d'effets pour un traitement constitué de deux effets en série.

#### **Sélection du signal source pour FX1 :**

- 1) Appuyez sur la touche FX1 ASSIGN [43].
- 2) Tournez le bouton PARAMETER gauche [45] pour sélectionner un signal source de la liste.
- 3) Appuyez sur le bouton PARAMETER gauche pour confirmer la sélection.

#### **Sélection du signal source pour FX2 :**

- 1) Appuyez sur la touche FX2 ASSIGN [43].
- 2) Tournez le bouton PARAMETER droit [45] pour sélectionner un signal source de la liste.
- 3) Appuyez sur le bouton PARAMETER droit pour confirmer la sélection.

#### **4.1.2 Activer un effet**

1) Appuyez sur la touche FX ON [42] pour activer l'effet. La touche FX ON et les touches EFFECT/BAND [46] à [48] clignotent.

2) Tournez lentement le bouton DEPTH vers la droite jusqu'à ce que la proportion d'effet soit satisfaisante.

#### **Fonction Kill dans le départ d'effet :**

Vous pouvez créer des effets très particuliers en supprimant certaines bandes de fréquences du traitement. Pour bien comprendre de quoi il s'agit, imaginez que trois touches Kill supplémentaires permettent de traiter le signal qui alimente le processeur d'effets. Lorsque toutes les bandes de fréquences sont actives, toutes les touches EFFECT/BAND clignotent en bleu tant que l'effet est actif. Appuyez sur les touches pour supprimer les bandes de fréquences respectives. Le statut de la fonction Kill est indiqué par l'afficheur.

Appuyez sur l'une des touches EFFECT/BAND (46, 47 ou [48]) pendant que l'effet est actif. La LED de la touche de la bande désactivée s'éteint.

### DIGITAL PRO MIXER DDM4000

#### **4.1.3 Sélectionner un effet**

Vous disposez de neuf types d'effet. Les tableaux du chapitre 4.1.4 fournissent une vue d'ensemble des effets disponibles et de leurs paramètres réglables.

1) Appuyez sur la touche SELECT [46]. La liste de tous les types d'effet apparaît sur l'afficheur.

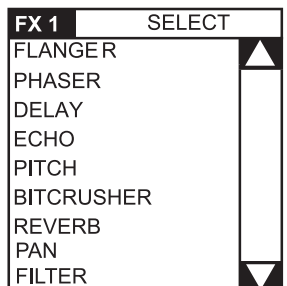

- 
- 2) Tournez le bouton PARAMETER [45] pour sélectionner un type d'effet.
- 3) Appuyez sur le bouton PARAMETER pour charger le type d'effet sélectionné.

#### **4.1.4 Description des effets**

Voici une description de tous les effets disponibles et de tous les paramètres réglables (les paramètres qui peuvent être synchronisés sur les BPM sont en italique). Les tableaux indiquent également les commandes physiques qui permettent de modifier les paramètres. Le chapitre 4.1.5 explique comment éditer les effets. L'édition d'effets synchronisés sur les BPM est décrite au chapitre 4.1.6

#### **FLANGER, PHASER, PAN :**

FLANGER : L'effet flanger résulte de variations de la hauteur tonale. Vous pouvez régler la vitesse du *LFO* (oscillateur basse fréquence), la part de signal d'effet réinjectée à l'entrée du processeur d'effets (**Feedback**), la profondeur de l'effet (**Depth**) et l'importance du déplacement de phase en unités rythmiques (**Phase**). Enfin, le paramètre **Fade** détermine si la dernière oscillation du flanger doit être interrompue ou effectuée entièrement au moment où vous désactivez l'effet. Il permet d'éviter une coupure abrupte de l'effet.

L'effet PHASER ressemble au flanger à la différence qu'il est généré à l'aide d'un déplacement de phase. Vous pouvez régler la vitesse du *LFO* et la profondeur de l'effet (**Depth**). Le paramètre **Fade** détermine si l'effet doit être interrompu de façon abrupte ou douce.

L'effet PAN fait passer le signal de droite à gauche dans le champ stéréo. L'effet est d'autant plus intense que le bouton DEPTH est tourné vers la droite. *LFO* définit la vitesse du balayage et **Depth** la profondeur de l'effet.

| 1/5                 | 2/5          | 3/5          | 4/5          | 5/5          | <b>MIX</b>                        |  |  |  |  |  |  |  |
|---------------------|--------------|--------------|--------------|--------------|-----------------------------------|--|--|--|--|--|--|--|
| <b>BEAT</b>         |              |              |              |              |                                   |  |  |  |  |  |  |  |
| PARAM - O OK        | PARAM - O OK | PARAM - O OK | PARAM - O OK | PARAM - O OK | DRY<br><b>WET</b><br><b>DEPTH</b> |  |  |  |  |  |  |  |
| <b>FLANGER</b>      |              |              |              |              |                                   |  |  |  |  |  |  |  |
| <b>LFO</b><br>Speed | Feedback     | Depth        | Phase        | Fade         | Dry/Wet<br>Mix                    |  |  |  |  |  |  |  |
| <b>PHASER</b>       |              |              |              |              |                                   |  |  |  |  |  |  |  |
| <b>LFO</b><br>Speed | Depth        | Fade         |              |              | Dry/Wet<br>Mix                    |  |  |  |  |  |  |  |
| <b>PAN</b>          |              |              |              |              |                                   |  |  |  |  |  |  |  |
| <b>LFO</b><br>Speed | Depth        |              |              |              | Dry/Wet<br>Mix                    |  |  |  |  |  |  |  |

*Tab. 4.1 : Paramètres des effets Flanger, Phaser et Pan*

#### <span id="page-17-0"></span>**DELAY, ECHO :**

L'effet DELAY retarde le signal. Le temps de retard (*Time*) peut être synchronisé sur le compteur de BPM. Vous pouvez choisir entre un delay simple (**Simple**) ou un delay **3 Pong** qui répartit les retards dans le champ stéréo.

L'ECHO ressemble au delay à la différence que le signal retardé est répété plusieurs fois. Le paramètre **Feedback** fixe le nombre de répétitions alors que **Fade** détermine si l'écho doit être interrompu de façon abrupte (Off) ou progressive (On) lorsque vous désactivez l'effet.

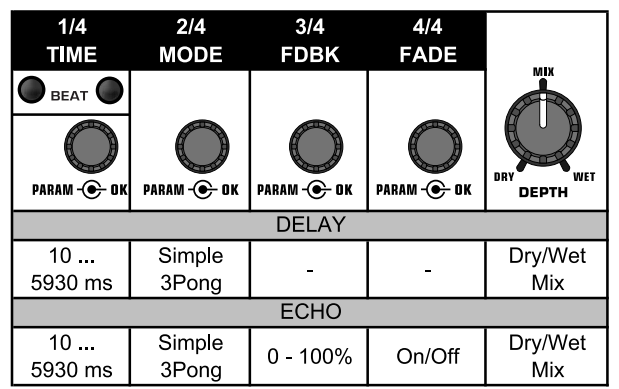

*Tab. 4.2 : Paramètres des effets Delay et Echo*

#### **PITCHER, BITCRUSHER :**

L'effet PITCHER modifie la hauteur tonale de la musique sans en changer le tempo. Le paramètre **Shift** règle la hauteur tonale. Le BITCRUSHER simule une réduction de la résolution numérique du signal. Tout est possible, du léger effet Lo-Fi à l'effet « jeu électronique ».

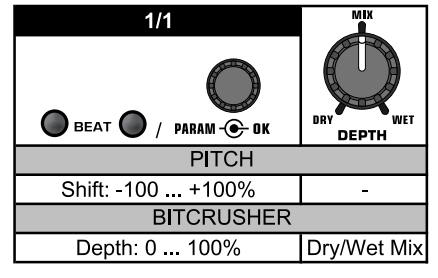

*Tab. 4.3 : Paramètres des effets Pitch et Bitcrusher*

#### **REVERB :**

La REVERB est un effet de réverbération. Vous disposez de huit tailles de reverb différentes. Activez le paramètre **Fade** pour que la queue de reverb ne soit pas coupée lorsque vous désactivez l'effet.

Ambient est une réverbération très courte qui permet d'entendre les murs du lieu simulé.

Box produit une réverbération aux réflexions courtes.

Cathedral reproduit la réverbération dense et longue d'une grande cathédrale. Cet effet est adapté aux morceaux lents.

Cavern est une réverbération intense et brillante qui simule l'acoustique d'une grotte aux parois en pierre.

Chamber reproduit la réverbération courte d'une petite pièce.

Chorus fournit une réverbération dense et chaleureuse plus courte que Cathedral.

Concert reproduit la réverbération précise d'une grande salle de concert.

Echo est une réverbération dense et courte avec un retard long.

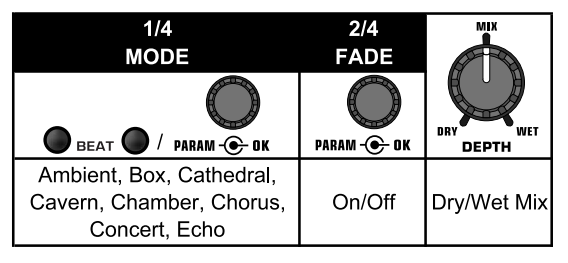

*Tab. 4.4 : Paramètres de l'effet Reverb*

#### **FILTER :**

FILTER correspond aux effets de filtre que l'on associe habituellement à la musique électronique. Vous disposez de trois types de filtre : **passe-bande**, **passe-bas** et **passe-haut**. Le paramètre **Resonance** permet d'intensifier l'effet en contrôlant l'augmentation de niveau à proximité de la fréquence du filtre. En **mode LFO**, la fréquence du filtre est commandée par un *LFO*. En **mode Manual**, vous pouvez régler la fréquence du filtre manuellement à l'aide du bouton DEPTH [44].

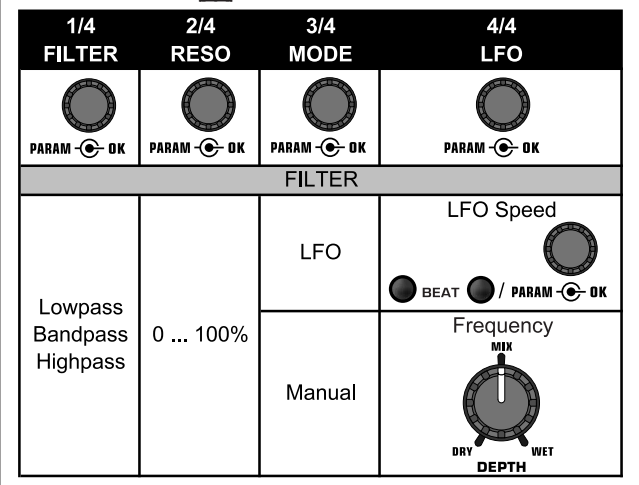

*Tab. 4.5 : Paramètres des effets Filter*

#### **4.1.5 Editer/modifier des effets**

Comme évoqué dans le chapitre précédent, chaque effet possède jusqu'à cinq paramètres (selon le type d'effet) qui permettent d'adapter l'effet à vos besoins. L'un de ces paramètres est réglable à l'aide des touches BEAT. Pour la plupart des effets, il s'agit du paramètre qui peut être synchronisé sur les BPM.

#### **Paramètre d'effet :**

1) Appuyez sur la touche PARAMETER [47] pour sélectionner un paramètre. Cela ne fonctionne que si l'effet est désactivé (la touche FX ON ne doit pas clignoter).

Ou :Appuyez sur le bouton PARAMETER [45] pour sélectionner un paramètre.

- 2) Modifiez la valeur du paramètre en tournant le bouton PA-RAMETER<sup>[45]</sup>
- 3) Pour accéder au paramètre suivant, appuyez à nouveau sur PARAMETER 45 ou 47.

#### **Mixage Dry/Wet :**

 $\triangle$  Tournez le bouton MIX  $\overline{44}$  vers la droite pour ajouter progressivement le signal d'effet (Wet) au signal original (Dry).

#### <span id="page-18-0"></span>**4.1.6 Paramètres d'effet pouvant être synchronisés sur les BPM**

Certains effets sont particulièrement intéressants quand leurs paramètres temporels suivent le rythme de la musique. La console DDM4000 permet de réaliser ces effets grâce aux paramètres modifiables pouvant être synchronisés aux BPM.

#### **Edition de paramètres pouvant être synchronisés aux BPM :**

- 1) Vérifiez que le compteur de BPM a identifié le rythme correctement (le cas échéant, saisissez le rythme manuellement avec TAP, voir chapitre 4.2).
- 2) Modifiez la valeur du paramètre avec les touche BEAT [49]. La valeur choisie est indiquée par l'afficheur.

#### **DELAY, ECHO :**

Pour les effets delay et écho, vous pouvez éditer le temps de retard exprimé en unités musicales. L'affichage indique le nombre de battements :

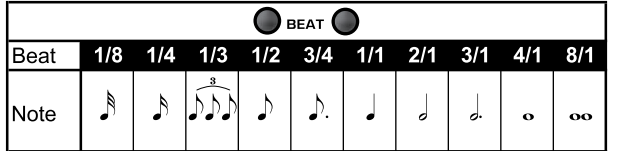

*Fig. 4.6 : Battements et longueur de note pour les effets delay et écho*

Représenté de façon rythmique, le tout ressemble à ça (sélection de découpages rythmiques) :

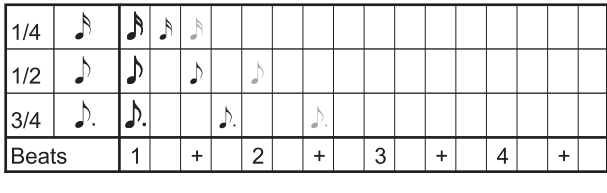

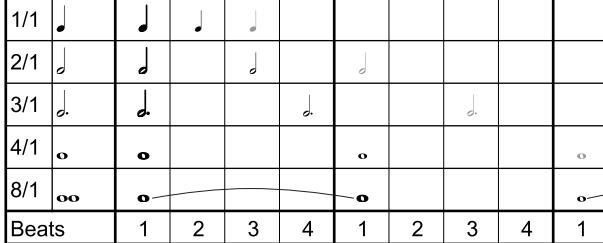

*Fig. 4.7 : Paramètre de retard représenté sous forme rythmique* 

#### **FLANGER, PHASER, PAN, FILTER :**

Pour les effets de filtre, la synchronisation sur les BPM n'est possible qu'en mode LFO. Elle détermine la vitesse de la modulation. (LFO Speed). Les valeurs 1 à 32 correspondent au nombre de battements dans une oscillation :

| BEAT <b>C</b> |  |   |    |                     |           |   |       |  |     |                                                                                                    |  |  |  |
|---------------|--|---|----|---------------------|-----------|---|-------|--|-----|----------------------------------------------------------------------------------------------------|--|--|--|
| <b>Beat</b>   |  |   |    | 4                   | 6         | 8 | 12 16 |  | -24 | -32                                                                                                    |  |  |  |
| Note          |  | d | d. | $\ddot{\mathbf{o}}$ | $\circ$ d |   |       |  |     | $\begin{array}{ c c c c c }\n 2 & 3 & 4 & 6 & 8 \\ \hline\n \text{Bars} & \text{Bars} & \text{Bars} & \text{Bars}\n \end{array}$ |  |  |  |

*Fig. 4.8 : Battements et longueur de note pour les effets de modulation*

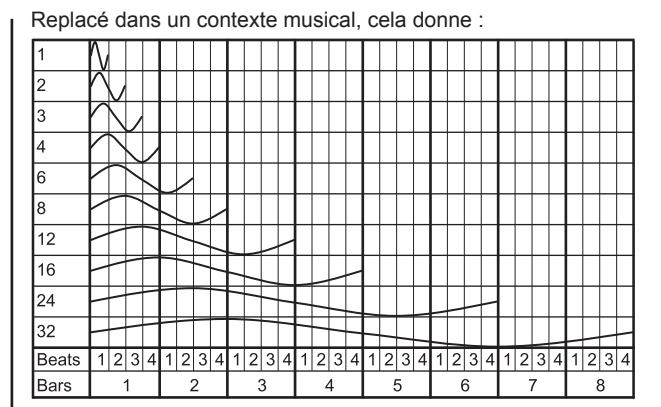

*Fig. 4.9 : Le paramètre LFO représenté en battements et en mesures* 

#### **4.1.7 Page FX Setup**

La page FX Setup permet de régler les fréquences de coupure entre les bandes de fréquences des touches EFFECT/BAND [46] à [48] (fonction Kill du départ d'effet, voir chapitre 4.1.2). Ces paramètres sont réglables séparément pour chacun des deux processeurs d'effets.

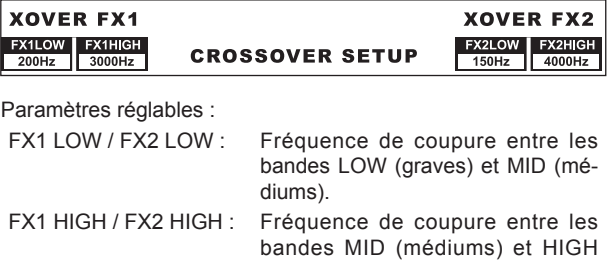

1) Appuyez sur le bouton PARAMETER gauche ou droit [45] pour sélectionner le paramètre du processeur FX1 ou FX2.

(aigus).

2) Tournez le bouton PARAMETER gauche ou droit pour modifier la valeur du paramètre choisi.

#### **4.2 Compteur de BPM**

Le compteur de BPM est capable d'identifier automatiquement le tempo des morceaux qu'il exprime en BPM (Battements Par Minute). Le nombre de BPM trouvé sert de base à la valeur de tous les paramètres d'effet temporels et à la durée de l'enregistrement de samples. Le nombre de BPM peut être défini de façon manuelle ou automatique. Le nombre de BPM actuel est indiqué dans la section B de l'afficheur.

Identifier le rythme automatiquement avec AUTO BPM :

Le compteur de BPM identifie le tempo de la source sonore assignée à la section d'effets. La source est indiquée dans la fenêtre BPM. (l'assignation d'une source à la section BPM/effets est décrite au chapitre 4.1.1)

- 1) Vérifiez que « Auto BPM » est actif (état à l'allumage de la console). Si c'est le cas, la touche AUTO BPM [50] est allumée en jaune et le nombre de BPM clignote sur l'afficheur.
- **ES Pour activer la fonction Auto BPM alors que le mode Tap est actif (la touche AUTO BPM est allumée en bleu), maintenez la touche AUTO BPM enfoncée pendant plus d'un seconde.**
- 2) A présent, le compteur de BPM indique le nombre de BPM du signal. Cette valeur est actualisée en permanence pour prendre directement en compte les changements de tempo.

Régler le rythme manuellement avec TAP :

1) Vérifiez que le mode Tap est actif. Si c'est le cas, la touche AUTO BPM/TAP [50] est allumée en bleu et la fenêtre BPM de l'afficheur indique « Manual ».

- <span id="page-19-0"></span>2) Frappez la touche TAP [50] de façon répétée (au moins 2 fois) au rythme de la musique pour saisir un nombre de BPM constant. Conseil : écoutez le signal au casque pour saisir son tempo.
- **ES Si le mode Auto BPM est actif (la touche AUTO BPM est allumée en jaune), passez directement à l'étape 2. Le mode manuel est activé automatiquement lorsque vous saisissez le tempo avec Tap.**
- 3) Vous pourrez toujours modifier le nombre de BPM en frappant à nouveau la touche TAP au rythme de la musique.
- + **Le mode Auto BPM est toujours activé à l'allumage de la console.**
- **ES Si aucun signal source n'est présent, ou si son niveau est trop faible, le nombre de BPM clignote sur l'afficheur et la mention « Low Level » apparaît. Le nombre de BPM clignote aussi quand le tempo ne peut pas être identifié de façon certaine (affichage : « Uncertain »).**

### **4.3 Horloge MIDI**

L'horloge MIDI sert de référence temporelle à la fonction Bounce. De plus, étant donné que la sortie MIDI délivre le signal de l'horloge MIDI, vous pourrez synchroniser des équipements externes sur la console (une boîte à rythme par exemple), à condition toutefois que ces équipements soient en mesure de recevoir un signal MIDI Clock.

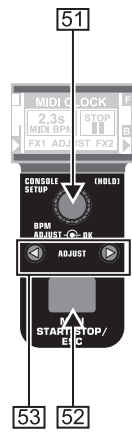

*Fig. 4.10 : La section BPM*

 $\triangle$  Chaque pression sur la touche  $\sqrt{52}$  démarre ou arrête l'horloge MIDI.

Vous pouvez définir un tempo donné pour l'horloge MIDI ou la synchroniser sur l'un des deux compteurs de BPM :

#### **MIDI BPM :**

์ fr

En mode MIDI BPM, la mention « MIDI BPM » apparaît au milieu de l'écran LCD sous l'affichage des BPM de l'horloge MIDI. Réglez le tempo avec le bouton BPM ADJUST [51].

#### **FX1/FX2 BPM :**

Appuyez sur l'une des touches ADJUST [53] pour donner à l'horloge MIDI le tempo identifié par le compteur de BPM. Une pression sur la touche BEAT gauche assigne le tempo du compteur de BPM gauche à l'horloge MIDI. Une pression sur la touche BEAT droite synchronise quant à elle l'horloge MIDI sur le compteur de BPM droit. L'assignation de l'horloge MIDI à l'un ou l'autre des compteurs de BPM est indiquée par la mention « FX1 BPM » ou « FX2 BPM » sur l'afficheur.

Pour supprimer l'assignation de l'horloge MIDI, tournez le bouton BPM ADJUST pour définir un tempo différent.

Inversement, il est possible de donner la valeur du mode MIDI BPM au compteur de BPM. Maintenez enfoncée la touche ADJUST droite ou gauche [53] (ou les deux simultanément) et sélectionnez le tempo souhaité avec le bouton BPM ADJUST [51].

Cette fonction est utile si l'effet est assigné à un canal configuré en contrôleur MIDI.

### **5. Sampleur**

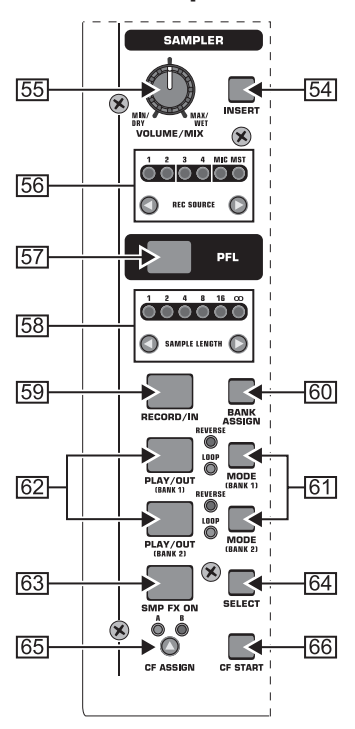

*Fig. 5.1 : La section sampleur*

Un sampleur (ou échantillonneur) sert à l'enregistrement et à lecture de signaux audio. Le sampleur de la console DDM4000 permet d'enregistrer puis de lire deux pistes. Il peut s'agir de courtes séquences, de phrases de chant, de boucles rythmiques ou de longs extraits de morceau. Chaque signal audio qui transite dans la console peut servir de signal source au sampleur, notamment les signaux des canaux stéréo, du canal micro et de la sortie principale. La durée d'échantillonnage maximale est de 32 secondes. Les samples peuvent être restitués de différentes façons (en boucle, une seule fois, en avant, en arrière).

#### **5.1 Enregistrer des samples**

1) Sélectionnez un signal source avec la touche REC SOURCE [56]. Le signal source est indiqué au-dessus des LED REC SOURCE :

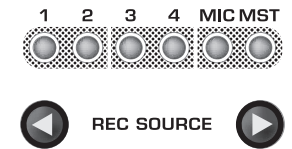

#### **Signaux source :**

- 1, 2, 3, 4 :Canal stéréo 1, 2, 3 ou 4
- MIC : Canal micro
- MST : Master (signal de la sortie principale)
- 2) Définissez le temps d'enregistrement souhaité avec les touches SAMPLE LENGTH [58]. Il peut varier de 1 à 16 battements ou prendre la valeur «  $\infty$  » (enregistrement sans fin).
- + **Le temps d'échantillonnage réel dépend du tempo exprimé en BPM ou de l'horloge MIDI. Le sampleur se synchronise automatiquement sur le compteur de BPM lorsque ce dernier est assigné au canal 1, au canal 2 ou au bus principal (Master). Dans les autres cas de figure, le sampleur est synchronisé sur l'horloge MIDI.**
- 3) Sélectionnez la banque mémoire avec BANK ASSIGN [60]. La touche MODE 61 de la banque sélectionnée s'allume en jaune et signale ainsi que le sampleur est prêt pour l'enregistrement.
- 4) Démarrez l'enregistrement avec la touche RECORD/IN [59].
- DIGITAL PRO MIXER DDM4000
- <span id="page-20-0"></span>5) L'enregistrement s'arrête une fois que le nombre de battements prédéterminé est atteint.
- ou :
- 6) Arrêtez l'enregistrement sans fin  $(\infty)$  en appuyant sur la touche PLAY/OUT [45] ou en appuyant à nouveau sur la touche REC.
- + **Pour l'enregistrement sans fin (**?**), on définit le temps d'échantillonnage en appuyant sur les touches RE-CORD/IN** [59] **et PLAY/OUT** [62]**. Si le mode Loop est actif, le sampleur passe immédiatement en lecture dès que vous appuyez sur la touche PLAY/OUT.**

#### **Mémoire :**

Vous disposez d'une durée d'enregistrement maximale de 32 secondes répartie sur les deux banques mémoire. L'enregistrement s'arrête dès que la mémoire est pleine.

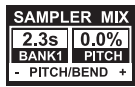

La longueur d'un sample et le temps d'enregistrement restant sont indiqués à la rubrique Sampler Mix de l'afficheur.

#### **5.2 Jouer/lire des samples**

- 1) Commencez par placer le bouton VOLUME/MIX [55] en position médiane.
- 2) Appuyez sur la touche PLAY pour démarrer la lecture.
- 3) Appuyez une seconde fois sur PLAY pour arrêter la lecture.

#### **5.2.1 Fonction Insert**

Les samples sont joués soit en mode Mix soit en mode Insert. Quel que soit le mode choisi, le sample est joué dans le canal sélectionné avec les touches REC SOURCE [56]. Il peut donc aussi s'agir du bus de sortie stéréo. En **mode Mix**, le signal du sampleur est mélangé au signal source du canal ou peut être assigné au crossfader. En **mode Insert**, le signal du sampleur peut remplacer le signal source du canal pendant la lecture du sample.

- Pour la lecture en mode Mix, la touche INSERT [54] ne doit pas être enfoncée (la LED de la touche est éteinte). Le bouton VOLUME/MIX [55] joue le rôle d'un fader qui règle le volume du sample mélangé au signal source du canal. La touche CF ASSIGN [65] permet quant à elle d'assigner le signal du sampleur au crossfader.
- ▲ Pour la lecture en mode **Insert**, la touche INSERT [54] doit être enfoncée. Le bouton VOLUME/MIX [55] joue à présent le rôle d'un crossfader (Mix). Lorsqu'il est butée droite, seul le sample est audible. Quand vous le tournez vers la gauche, le signal source du canal sélectionné est ajouté progressivement à celui du sampleur.
- **ES On ne peut assigner le sampleur au crossfader qu'en mode Mix. Dès que vous appuyez sur la touche CF ASSIGN** [65]**, le mode Insert est automatiquement désactivé.**

#### **5.2.2 Lecture en modes Reverse et Loop**

Utilisez les touches MODE [61] des banques 1 et 2 pour déterminer le type de lecture. Sélectionnez le type de lecture pour chaque banque mémoire :

#### **REVERSE :**

- 1) Appuyez brièvement sur la touche MODE pour passer en mode Reverse. La LED REVERSE s'allume. Le sample est lu à l'envers dès que vous appuyez sur PLAY.
- 2) Appuyez à nouveau brièvement sur la touche MODE. La LED REVERSE s'éteint. Le sample est lu à l'endroit.

#### **LOOP (boucle sans fin) :**

- 1) Maintenez la touche MODE enfoncée pendant au moins 1 seconde pour désactiver le mode Loop. La LED LOOP s'éteint. Le sample est lu en boucle tant que la touche PLAY est enfoncée. Ce mode de lecture est utile pour les samples courts.
- 2) Maintenez à nouveau la touche MODE enfoncée pendant au moins 1 seconde pour accéder au mode Loop. La LED LOOP s'allume. Une pression sur PLAY démarre la lecture en boucle du sample.

#### **5.2.3 Fonction Crossfader Start**

La fonction Crossfader Start permet de démarrer la lecture d'un sample avec le crossfader. Pour pouvoir utiliser cette fonction, vous devez auparavant assigner le sampleur au crossfader.

- Appuyez sur la touche CF ASSIGN pour router le signal du sampleur sur l'un des côtés du crossfader (A ou B).
- 2) Appuyez sur CF START pour activer la fonction Crossfader **Start**
- 3) Appuyez sur la touche BANK ASSIGN pour sélectionner la banque mémoire à restituer.

La lecture de sample démarre dès que vous déplacez le crossfader du côté où vous avez assigné le sampleur.

#### **5.2.4 Fonction Pitch Bend**

La fonction Pitch Bend permet de modifier la vitesse de lecture du sampleur afin d'adapter le sample au morceau actuel. Pour cela, vous avez deux possibilités :

- 1) Utilisez le bouton BPM ADJUST pour modifier durablement la vitesse de lecture du sampleur. Tournez-le vers la droite pour augmenter le tempo ou vers la gauche pour réduire le tempo.
- 2) Les touches ADJUST correspondent aux fonctions « Bend + » et « Bend – ». Une pression sur l'une de ces touches modifie brièvement le tempo. Ainsi, vous pouvez approcher rapidement le rythme d'un morceau.

#### **5.3 Effet du sampleur**

Le sampleur possède un effet Brake qui simule l'arrêt progressif d'une platine disque. Vous pouvez régler la durée du freinage (« Brake ») sur 1, 4 ou 8 battements.

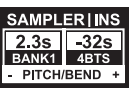

- 1) Appuyez sur la touche BANK ASSIGN pour sélectionner la banque mémoire à laquelle doit être appliqué l'effet.
- 2) Par pressions répétées sur la touche SELECT [64], sélectionnez la durée du freinage. Elle apparaît sur l'afficheur.
- 3) Appuyez sur la touche SMP FX ON [63] pour activer l'effet. La touche clignote.

Une fois le sampleur arrêté (la touche SMP FX ON et la touche PLAY/OUT de la banque sélectionnée clignotent), vous devez désactiver l'effet en appuyant à nouveau sur SMP FX ON avant de pouvoir relancer la lecture.

4) Appuyez sur la touche SMP FX ON pour redémarrer la lecture.

### <span id="page-21-0"></span>**6. Réglages supplémentaires**

#### **6.1 Charger les réglages d'usine**

- 1) Appuyez sur la touche LOAD [35]. L'afficheur passe en mode « User Setup ». La touche LOAD s'allume.
- 2) Sélectionnez le preset d'usine en tournant et en appuyant sur le bouton PARAMETER gauche 45
- 3) Appuyez à nouveau sur le bouton PARAMETER gauche pour confirmer la sélection.
- 4) Appuyez sur la touche LOAD 35 ou ESC 52 pour quitter le menu User Setup.

#### **6.2 Page Output Setup**

- 1) Maintenez le bouton CONSOLE SETUP [51] enfoncé pendant au moins 2 secondes.
- 2) Sélectionnez « Output Setup » en tournant et en appuyant sur le bouton CONSOLE SETUP. La page Output Setup apparaît sur l'afficheur :

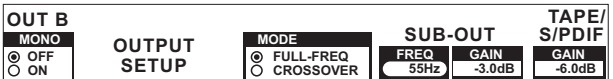

La page Output Setup donne accès aux réglages suivants : **Mono :**

Cette fonction fait passer les sorties MAIN A ([73]) et B ([74]) en mono.

- 1) Tournez le bouton PARAMETER gauche [45] pour sélectionner la valeur OFF ou ON.
- 2) Appuyez sur le bouton PARAMETER gauche pour confirmer

#### **MODE :**

Vous pouvez combiner la sortie A [73] et la sortie Subwoofer. Les basses fréquences du signal de sortie sont alors séparées des autres (fonction filtre actif).

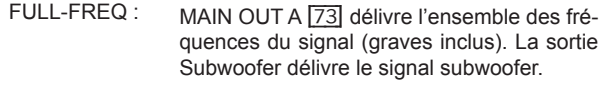

- CROSSOVER : La sortie Subwoofer délivre le signal subwoofer. La sortie MAIN OUT A délivre toutes les fréquences du signal situées au-dessus de la fréquence de coupure.
- 1) Tournez le bouton CONSOLE SETUP [51] pour sélectionner un mode (FULL-FREQ ou CROSSOVER).

2) Appuyez sur le bouton CONSOLE SETUP pour confirmer. **SUB-OUT :**

C'est ici que vous pouvez régler la fréquence de coupure et le niveau de sortie du signal pour subwoofer.

- FREQ : Fréquence de coupure entre les signaux des sorties SUB et MAIN OUT
- GAIN : Niveau du signal de la sortie SUB OUT.

#### **TAPE/S/PDIF :**

Vous pouvez régler séparément le niveau du signal des sorties Tape et S/PDIF.

- 1) Appuyez sur le bouton PARAMETER droit pour sélectionner un paramètre (FREQ, GAIN ou TAPE/S/PDIF GAIN).
- 2) Tournez le bouton PARAMETER pour modifier la valeur.
- ▲ Appuyez sur la touche ESC pour quitter la page Output Setup.

#### **6.3 Régler le contraste de l'afficheur**

- 1) Appuyez sur la touche LOAD [35]. La page User Setup apparaît sur l'afficheur.
- 2) Tournez le bouton PARAMETER droit [45] pour modifier le contraste.
- A Appuyez sur la touche load pour quitter la page User Setup.

#### **7. La DDM4000 comme contrôleur MIDI**

Vous pouvez utiliser la DDM4000 pour commander un séquenceur logiciel ou un programme pour DJ en transformant certaines sections de la console en contrôleur MIDI puis en les assignant à certaines fonctions du logiciel. Les données sont transférées par l'intermédiaire du trio MIDI [76]. Pour pouvoir être raccordé à la console, l'ordinateur doit donc posséder des connecteurs MIDI (une interface MIDI USB bon marché suffit).

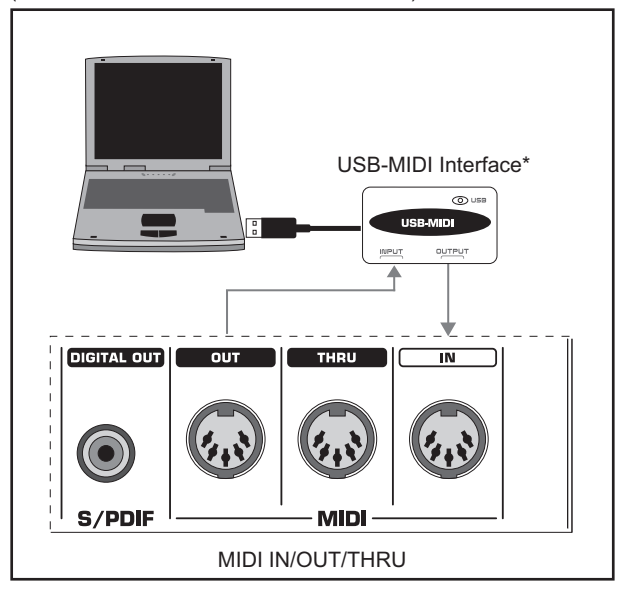

\* non fournie

*Fig. 7.1 : Raccordement de la DDM4000 à un ordinateur* 

#### **7.1 Protocol MIDI**

Les données transférées de la console à l'ordinateur sont au format MIDI. Les boutons et les faders émettent des ordres Control Change (CC) alors que les touches envoient des ordres de note MIDI (voir tableau 10.2). Utilisez le logiciel pour assigner ses fonctions aux commandes de la console. La plupart des logiciels possèdent une fonction Learn qui rend l'assignation particulièrement simple.

Le transfert de données MIDI peut se faire dans l'autre sens (de l'ordinateur vers la console), auquel cas il se limite essentiellement à la commande de LED. La DDM4000 représente alors l'état des fonctions de commutation du logiciel. Pour cette application, la DDM4000 reçoit des ordres CC en provenance de l'ordinateur. Chaque LED de la DDM4000 est assignée à un numéro de CC (voir tableau 10.3). La LED s'éteint quand elle reçoit la valeur zéro et s'allume quand elle reçoit la valeur un ou plus.

#### **7.2 Réglages MIDI généraux**

On effectue tous les réglages MIDI à la page MIDI Setup.

- 1) Maintenez le bouton CONSOLE SETUP [51] enfoncé pendant au moins 2 secondes.
- 2) Sélectionnez « MIDI Settings » en tournant et en appuyant sur le bouton CONSOLE SETUP. La page MIDI Setup apparaît sur l'afficheur :

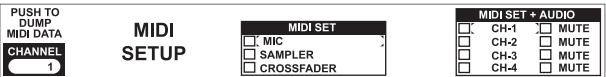

Cette page permet de réaliser les réglages suivants :

- $\triangle$  Régler le canal MIDI (7.2.1)
- $\triangle$  Envoyer un Dump MIDI (7.2.2)
- Utiliser le canal micro, le sampleur et le crossfader comme contrôleurs MIDI (7.3)
- Utiliser les canaux stéréo comme contrôleurs MIDI (7.4)
- Appuyez sur la touche ESC [52] pour quitter la page MIDI Setup.

<span id="page-22-0"></span>+ **Les réglages effectués ici doivent être sauvegardés dans un preset utilisateur pour pouvoir être réutilisés la prochaine fois que vous allumerez la console (voir chapitre 3.5.2).**

#### **7.2.1 Régler le canal MIDI**

C'est ici que vous choisissez le canal MIDI sur lequel la DDM4000 doit envoyer les ordres MIDI. L'appareil asservi doit être réglé sur le même canal MIDI.

- 1) Ouvrez la page MIDI Setup (voir chapitre 7.2).
- 2) Tournez le bouton PARAMETER gauche [45] pour sélectionner le canal MIDI.
- 3) Appuyez sur la touche ESC [52] pour quitter la page MIDI Setup.

#### **7.2.2 Envoyer un Dump MIDI**

Le Dump MIDI contient toutes les valeurs réglées avec les commandes utilisées comme contrôleur. Le Dump MIDI permet donc d'aligner l'ordinateur sur les réglages de la DDM4000.

- 1) Ouvrez la page MIDI Setup (voir chapitre 7.2).
- 2) Mettez le logiciel de l'ordinateur en mode de réception de données (fonction d'enregistrement MIDI).
- 3) Appuyez sur le bouton PARAMETER gauche [45] pour démarrer le Dump MIDI. Quand le transfert de données est terminé, la console DDM4000 revient à la page MIDI Setup.
- 4) Appuyez sur la touche ESC [52] pour quitter la page MIDI Setup.

#### **7.3 Configurer le canal micro, le sampleur et le crossfader en contrôleurs MIDI**

Les sections canal micro, sampleur et crossfader sont utilisables séparément comme contrôleurs MIDI.

- 1) Ouvrez la page MIDI Setup (voir chapitre 7.2).
- 2) Tournez le bouton CONSOLE SETUP [51] pour sélectionner la section souhaitée de la console (MIC, SAMPLER ou CROSSFADER).
- 3) Appuyez sur le bouton CONSOLE SETUP pour confirmer la sélection. Les LED de la section choisie s'éteignent.
- 4) Appuyez sur la touche ESC [52] pour quitter la page MIDI Setup.

#### **Particularité concernant le crossfader :**

Une fois la section crossfader configurée en contrôleur MIDI, vous ne pouvez plus assigner de canaux stéréo au crossfader et les touches Assign n'ont plus de fonction. Le routing des canaux est le même que lorsque le crossfader est désactivé : les signaux sont routés directement sur le bus principal de la console. Concernant le sampleur, les fonctions CF Assign et CF Start sont également désactivées. En revanche, vous pouvez toujours déterminer le routing du signal du sampleur avec les touches REC SOURCE.

#### **7.4 Configurer les canaux stéréo en contrôleurs MIDI**

Quand l'un des canaux stéréo est configuré en contrôleur MIDI, son fader  $\boxed{8}$ , ses boutons d'égalisation  $\boxed{4}$  ainsi que ses touches Kill {5} et {6} servent à émettre des ordres MIDI. Bien que configuré en contrôleur MIDI, le canal peut continuer à recevoir un signal audio mais son égaliseur, son fader et sa fonction CF Assign ne sont plus actifs. Si le canal configuré en contrôleur MIDI est alimenté par un signal audio, ce dernier est routé sur le bus principal de la console à niveau unitaire et sans traitement. Si vous ne souhaitez pas utiliser le signal audio du canal, vous pouvez le désactiver grâce à la fonction Mute de l'afficheur.

- 1) Ouvrez la page MIDI Setup (voir chapitre 7.2).
- 2) Tournez le bouton PARAMETER droit [51] pour sélectionner le canal stéréo désiré (et la fonction Mute si vous le souhaitez).
- 3) Appuyez sur le bouton PARAMETER pour confirmer la sélection. Les LED des touches du canal sélectionné s'éteignent.
- 4) Appuyez sur la touche ESC [52] pour quitter la page MIDI Setup.
- **ES Le fait d'activer/désactiver la fonction de contrôleur MIDI d'un canal stéréo peut entraîner des sautes de niveau du signal audio selon les réglages d'égalisation et la position du fader du canal ! Placez les boutons OUTPUT des sections Main et Phones en butée gauche avant d'activer/désactiver cette fonction.**

#### **8. Installation**

Les entrées et sorties de la console DDM4000 BEHRINGER utilisent des connecteurs RCA, hormis la sortie casque en jack stéréo ainsi que les entrées micro et les sorties OUT A en XLR.

+ **Assurez-vous de la compétence suffisante des personnes qui installent et utilisent votre appareil. Pendant et après l'installation, vérifiez qu'elles sont suffisamment en contact avec la terre de façon à éviter toute décharge électrostatique qui pourrait nuire au bon fonctionnement de votre matériel.**

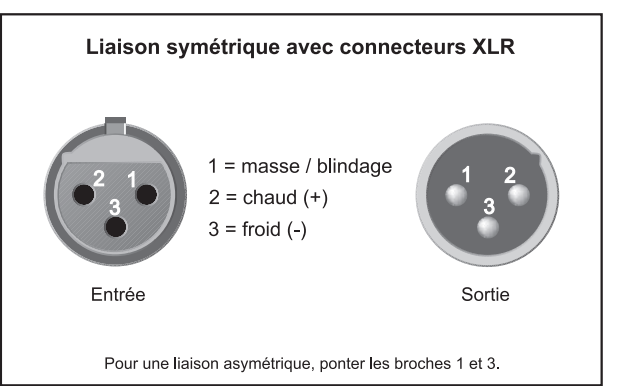

*Fig. 8.1 : Connecteur XLR*

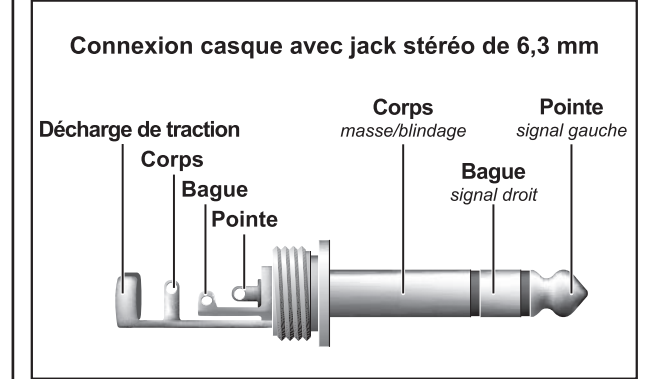

*Fig. 8.2 : Sortie casque sur jack stéréo* 

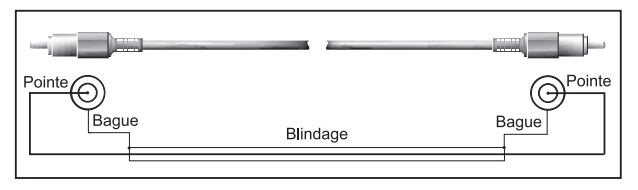

*Fig. 8.3 : Câble RCA* 

#### **9. Caractéristiques techniques**

#### <span id="page-23-0"></span>**ENTRÉES AUDIO**

#### **Micro 1/2 (XLR, symétrie électronique)**

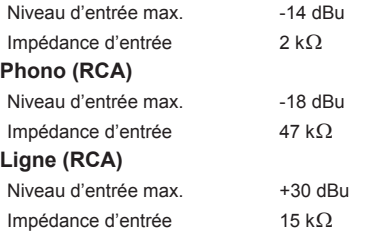

#### **SORTIES AUDIO**

 $\sqrt{r}$ 

**OUT A (XLR, symétrique)** Niveau de sortie max. +21 dBu Impédance de sortie  $200 \Omega$ **OUT A / OUT B / TAPE (RCA)**

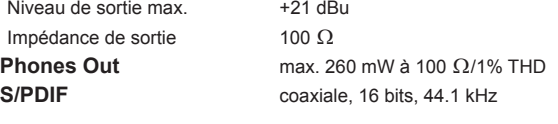

#### **EGALISEUR**

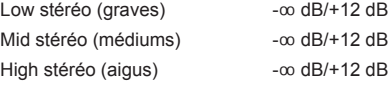

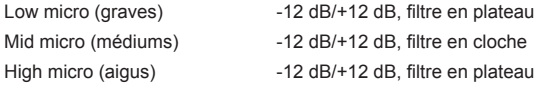

#### **PROCESSEUR D'EFFETS NUMÉRIQUE**

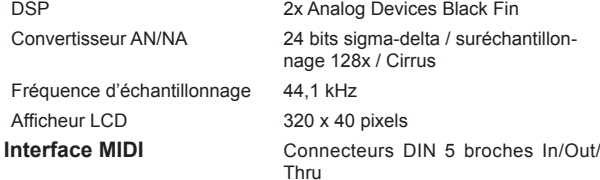

#### **GÉNÉRALITÉS Bande passante**

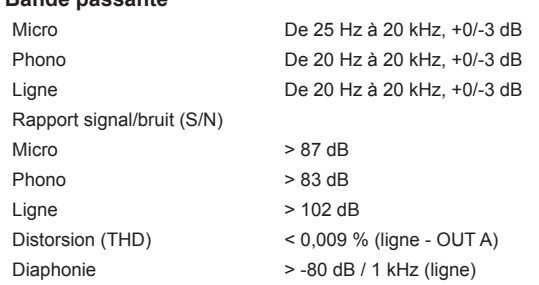

#### **ALIMENTATION ÉLECTRIQUE**

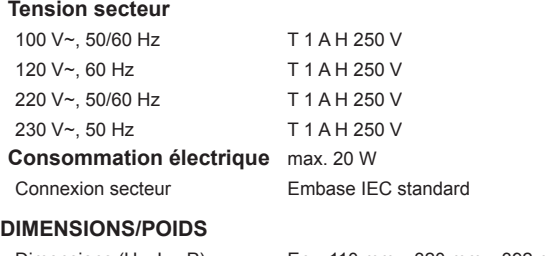

Poids Env. 4.2 kg

Dimensions  $(H \times I \times P)$  Fny. 110 mm x 320 mm x 392 mm

La société BEHRINGER apporte le plus grand soin à la fabrication de ses produits<br>pour vous garantir la meilleure qualité. Des modifications nécessaires peuvent donc<br>être effectuées sans notification préalable. C'est pourqu configuration physique des produits peuvent différer des spécifications et illustrations présentées dans ce manuel. Caractéristiques techniques et apparence susceptibles d'être modifiées sans notification préalable. Contenu exact lors de l'impression. Toutes les marques mentionnées<br>(sauf BEHRINGER, le logo BEHRINGER, JUST LISTEN et DIGITAL PRO MIXER)<br>appartiennent à leurs propriétaires respectifs et ne sont pas affilié BEHRINGER décline toute responsabilité concernant l'exactitude et l'intégrité des descriptions, illustrations et indications contenues ici. Les couleurs et spécifications représentées peuvent être légèrement différentes de celles du produit. Les produits sont vendus uniquement par nos revendeurs agréés. Les distributeurs et revendeurs ne sont pas des concessionnaires BEHRINGER. Par conséquent, ils ne sont en aucun cas autorisés à lier BEHRINGER par engagement ou représentation explicite ou implicite. Ce manuel est protégé par copyright. Aucun extrait de ce manuel ne peut être reproduit, transmis, photocopié ou enregistré de manière mécanique ou électronique et quels qu'en soient le but, la forme et les moyens, sans la permission écrite de BEHRINGER International GmbH.

#### TOUS DROITS RESERVES.

© 2007 BEHRINGER International GmbH. BEHRINGER International GmbH, Hanns-Martin-Schleyer-Str. 36-38, 47877 Willich-Muenchheide II, Allemagne. Tel. +49 2154 9206 0, Fax +49 2154 9206 4903

<span id="page-24-0"></span>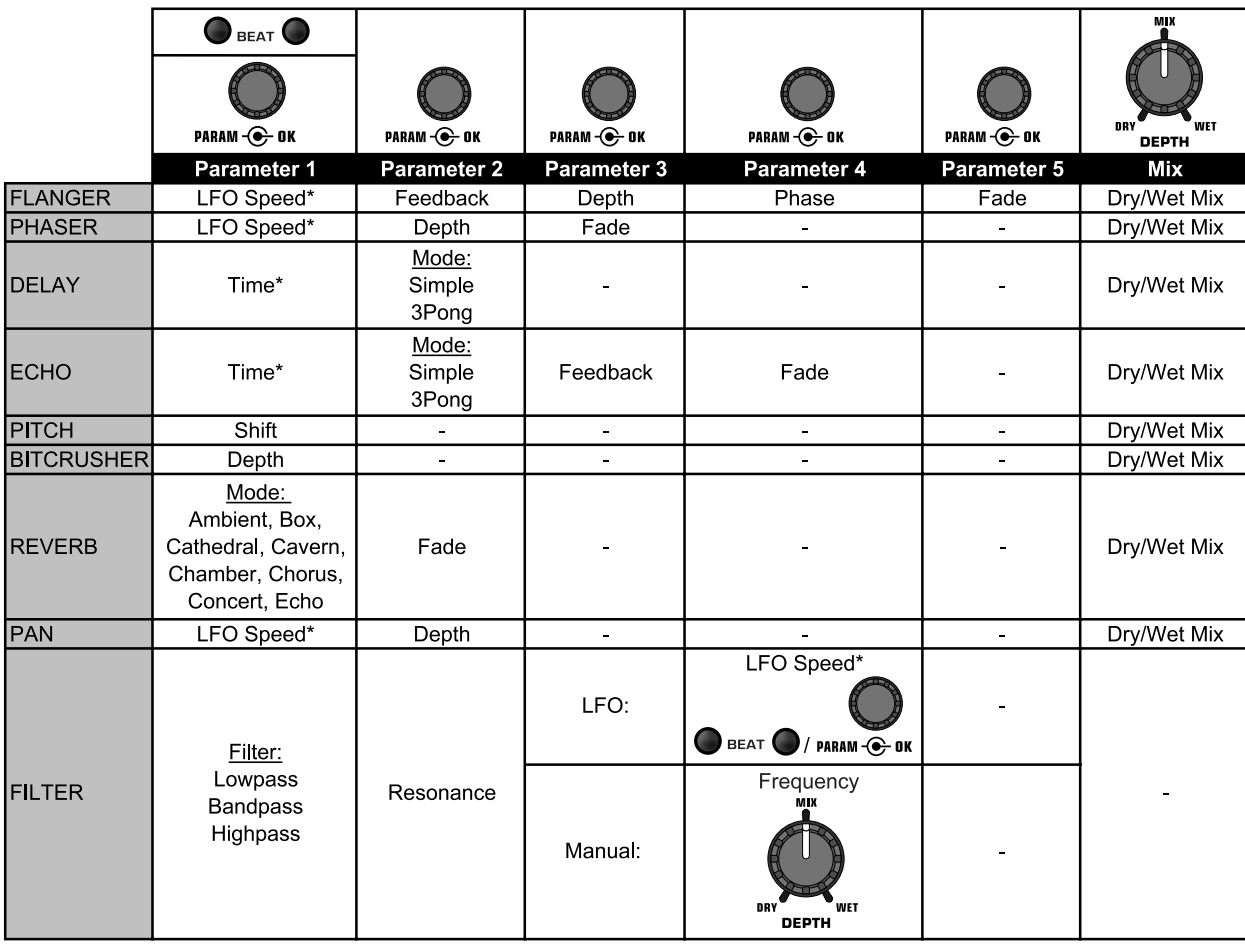

### **10. Annexe**

\* Ces paramètres peuvent être synchronisés sur les BPM

*Fig. 10.1 : Récapitulatif de tous les paramètres d'effet*

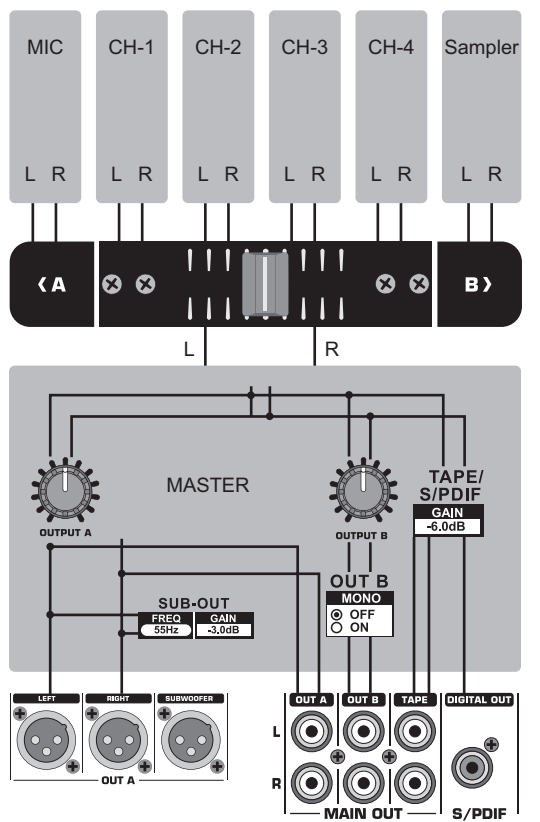

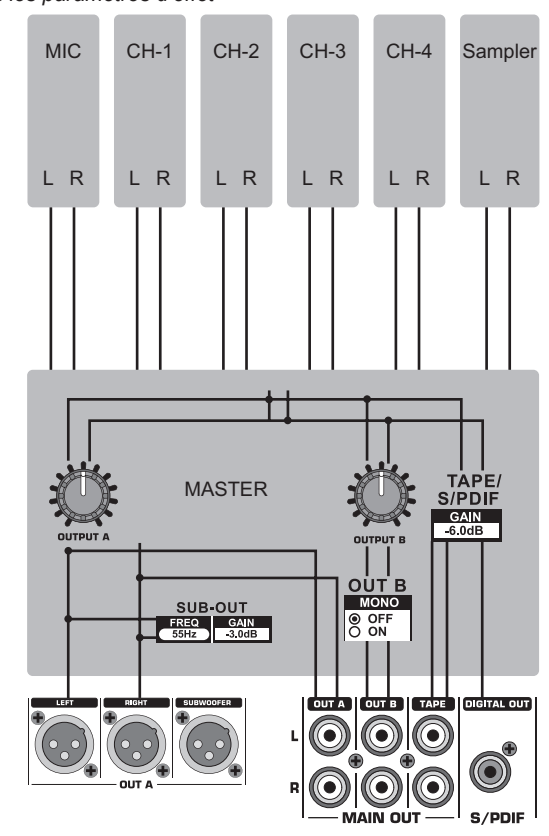

*Fig. 10.2 : Routings de la console*

fr